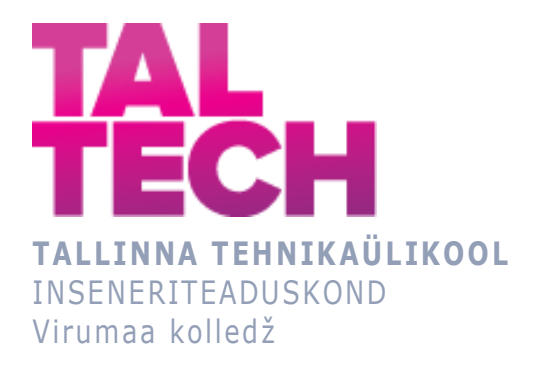

## **Interaktiv video loomine programmeeritava kontrolleri kursuse jaoks**

### **Creating an interactive video for a programmable controller course**

TELEMAATIKA JA ARUKATE SÜSTEEMIDE ÕPPEKAVA LÕPUTÖÖ

Üliõpilane: Maria Link Üliõpilaskood: 193175 Juhendaja: Sergei Ponomar

## **AUTORIDEKLARATSIOON**

Olen koostanud lõputöö iseseisvalt.

Lõputöö alusel ei ole varem kutse- või teaduskraadi või inseneridiplomit taotletud. Kõik töö koostamisel kasutatud teiste autorite tööd, olulised seisukohad, kirjandusallikatest ja mujalt pärinevad andmed on viidatud.

"...." .................... 20.........

Autor: ...............................

/ allkiri /

Töö vastab rakenduskõrgharidusõppe lõputööle/magistritööle esitatud nõuetele "...." .................... 20.........

Juhendaja: ..............................

/ allkiri /

Kaitsmisele lubatud asus and the set of the set of the set of the set of the set of the set of the set of the set of the set of the set of the set of the set of the set of the set of the set of the set of the set of the se "...." .................... 20.........

Kaitsmiskomisjoni esimees .............................................................................

/ nimi ja allkiri /

## **LIHTLITSENTS LÕPUTÖÖ ÜLDSUSELE KÄTTESAADAVAKS TEGEMISEKS JA REPRODUTSEERIMISEKS**

Mina Maria Link (sünnikuupäev: 05.07.1996)

1. Annan Tallinna Tehnikaülikoolile tasuta loa (lihtlitsentsi) enda loodud teose

Interaktiv video loomine programmeritava kontrolleri kursuse jaoks, mille juhendaja on Sergei Ponomar,

1.1. reprodutseerimiseks säilitamise ja elektroonilise avaldamise eesmärgil, sealhulgas Tallinna Tehnikaülikooli raamatukogu digikogusse lisamise eesmärgil kuni autoriõiguse kehtivuse tähtaja lõppemiseni;

1.2. üldsusele kättesaadavaks tegemiseks Tallinna Tehnikaülikooli veebikeskkonna kaudu, sealhulgas Tallinna Tehnikaülikooli raamatukogu digikogu kaudu kuni autoriõiguse kehtivuse tähtaja lõppemiseni.

- 2. Olen teadlik, et punktis 1 nimetatud õigused jäävad alles ka autorile.
- 3. Kinnitan, et lihtlitsentsi andmisega ei rikuta kolmandate isikute intellektuaalomandi ega isikuandmete kaitse seadusest ja teistest õigusaktidest tulenevaid õigusi.

# **LÕPUTÖÖ ÜLESANNE**

**Üliõpilane**: Maria Link, 193175

Õppekava, peaeriala: EDTR17/18 - Telemaatika ja arukad süsteemid

Juhendaja(d): lektor, Sergei Ponomar, sergei.ponomar@taltech.ee

**Lõputöö teema**: Interaktiv video loomine programmeritava kontrolleri kursuse jaoks Creating an interactive video for a programmable controller course

#### **Lõputöö põhieesmärgid**:

- 1. Interaktiv video loomine
- 2. H5P tutvustamine

#### **Lõputöö etapid ja ajakava:**

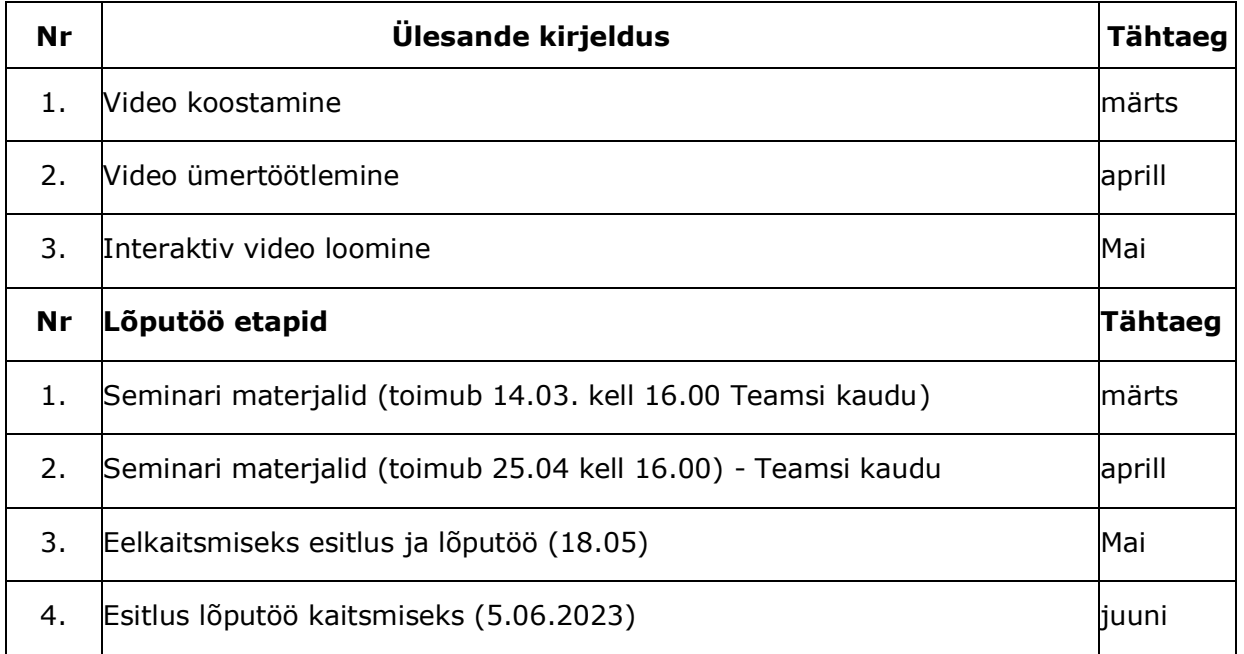

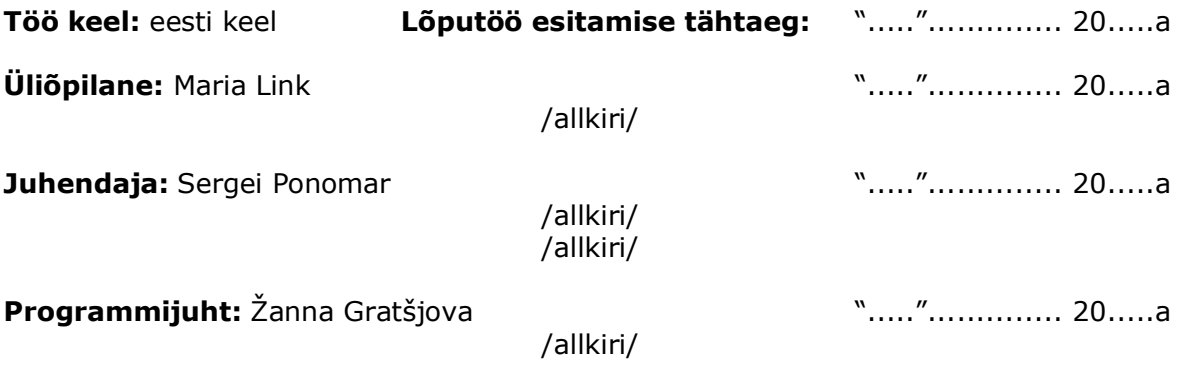

# <span id="page-4-0"></span>**SISUKORD**

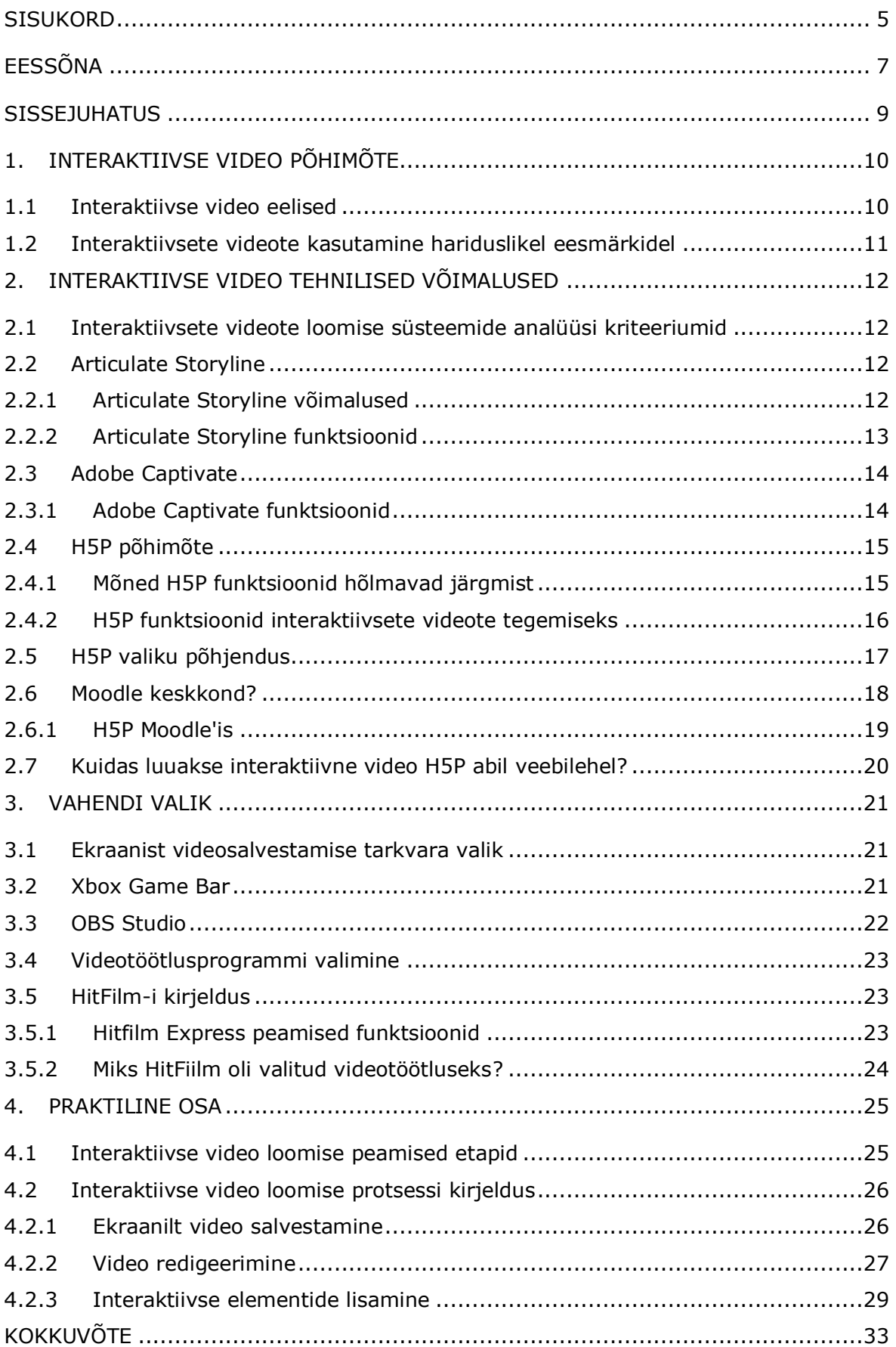

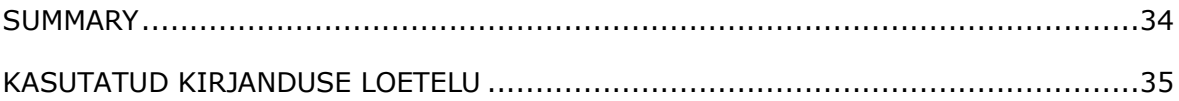

# <span id="page-6-0"></span>**EESSÕNA**

Selle lõputöö antud teema pakkus välja Virumaa kolledzi õppejõud Sergei Ponomar. Samuti soovin tänada lõputöö juhti Sergei Ponomari abi ja nõuannete eest lõputöö kirjutamisel.

# **LÜHENDITE JA TÄHISTE LOETELU**

Interaktiivne video - on meedium, mis võimaldab vaatajal aktiivselt osaleda ja suhelda videosisuga.

HTML5 - on viimane veebilehtede keel, mida kasutatakse veebisisu loomiseks ja kuvamiseks. HTML5 abil saab luua interaktiivseid elemente ja veebirakendusi, mis võimaldavad kasutajatel suhelda veebisisuga.

H5P - on avatud lähtekoodiga interaktiivsete sisu loomise tööriist, mis võimaldab kasutajatel luua erinevaid interaktiivseid elemente, nagu videod, mängud, küsimustikud, esitlused jne.

LMS (õppehaldussüsteem) - on tarkvararakendus või platvorm, mida kasutatakse õppe- ja koolitusprotsesside haldamiseks.

### <span id="page-8-0"></span>**SISSEJUHATUS**

Lõputöö teema "Interaktiivse video loomine programmeeritavate kontrollerite kursuse jaoks" pakkus välja kursuse "Programmeeritavad kontrollerid" õppejõud.

Esiteks, pakkus selle teema välja õppejõud, kes õpetab kursust "Programmeeritavad kontrollerid". Ta märkas, et mõnedel üliõpilastel olid raskused tunnis esitatavatest materjalidest arusaamisega. Õppejõud otsustas, et interaktiivne video võiks olla efektiivne viis teha kursuste materjalide mõistmise lihtsamaks.

Teiseks, teema oli valitud seetõttu, et see pakkus huvi lõputöö autorile, kes on huvitatud multimeediast, seega tundub talle interaktiivse videokursuse loomine "Programmeeritavad kontrollerid" õppeaine jaoks põneva ja kasuliku projektina.

Kolmandaks, interaktiivse videokursuse loomine "Programmeeritavad kontrollerid" õppeaine jaoks võib avaldada positiivset mõju õppeprotsessile. Interaktiivsed videod on üliõpilaste jaoks tavaliselt köitvamad ja aitavad neil materjali paremini mõista. Lisaks võivad interaktiivsed videod olla traditsioonilistest loengutest paindlikumad ja võimaldada üliõpilastel õppida omas tempos.

## <span id="page-9-0"></span>**1. INTERAKTIIVSE VIDEO PÕHIMÕTE**

Interaktiivne video on videotehnoloogia valdkonnas valitud termin, mis viitab videole, mida vaataja saab interaktiivselt mõjutada või seda juhtida. Selline video sisaldab erinevaid elemente, nagu nupuklõpsud, rippmenüüd, hüperlingid, lisatekstid ja muud objektid, mille abil vaataja saab valikuid teha ja vastuseid anda. Interaktiivse video eesmärk on vaatajaid aktiivselt protsessi kaasata, muutes neid passiivsetest vaatajatest osalejateks, kellel on võimalus otsustada, mida ja millal nad tahaksid näha. [1]

Interaktiivne video võib kombineerida õppematerjalide erinevaid vorminguid, nagu videod, graafika, animatsioonid, viktoriinid ja küsimused, mis võimaldavad õpilasel hinnata oma materjalidest arusaamist. Niisugused videod soodustavad õppimise efektiivsust, võimaldades üliõpilastel ise oma õppimist suunata, et igaüks saaks valida oma individuaalsetele vajadustele ja eelistustele kõige paremini vastava õppestrateegia. [2]

Lisaks haridusele kasutatakse interaktiivseid videoid ka muudes valdkondades. Näiteks saab neid kasutada ettevõtte koolitustel, kus need aitavad edastada teavet uute toodete ja teenuste kohta, või reklaamikampaaniates, kus need võimaldavad kasutajatel interaktiivses režiimis ettevõtte toodete ja teenustega tutvuda. [1]

Interaktiivne video tehakse spetsiaalsete tööriistade abil, mis võimaldaval lisada videole interaktsioonielemente, nagu nuppe, linke, rippmenüüsid jne. Videot vaadates saab vaataja nendel elementidel klõpsata ja loo käiku mõjutada. [3]

### <span id="page-9-1"></span>**1.1 Interaktiivse video eelised**

Interaktiivsel videol on tavalise video ees rida eeliseid. See võimaldab vaatajal osaleda vaatamisprotsessis, mis suurendab tema kaasatust ja huvi sisu vastu. Samuti võimaldab see sisuloojatel saada vaatajatelt tagasisidet ning mõista paremini nende vajadusi ja eelistusi. [5]

Vaatajate kaasatuse taseme suurendamine: interaktiivsed elemendid videotes, nagu valikunupud, küsitlused ja viktoriinid julgustavad vaatajaid vaatamisprotsessis aktiivselt osalema, mis aitab neil sisu paremini mõista ja meelde jätta. [2]

Õppekogemuse parandamine: interaktiivne video võib olla efektiivne õppevahend, kuna see võimaldab vaatajatel kontrollida õppimise tempot ja suunda, valida kõige huvitavamad ja olulisemad teemad ning saada tagasisidet küsimustele ja ülesannetele antud vastuste põhjal. [2]

Vaatamisaja suurendamine: interaktiivne video julgustab vaatajaid mõtlema ja tegutsema, mis võib aidata hoida nende tähelepanu ja pikendada vaatamisaega. [2]

### <span id="page-10-0"></span>**1.2 Interaktiivsete videote kasutamine hariduslikel eesmärkidel**

Interaktiivne video on võimas tööriist õppimiseks ja selle kasutamine õppetöös võib oluliselt parandada õppeprotsessi ja tõsta üliõpilaste motivatsiooni. Allpool on mõned viisid, kuidas interaktiivset videot saab hariduses kasutada. [5]

Interaktiivsed õppetunnid: interaktiivseid videoid võib kasutada interaktiivsete tundide loomiseks, mis sisaldavad küsimusi enesetestimiseks, küsitlusi, graafikuid ja muid elemente, mis aitavad üliõpilastel paremini infost aru saada ja meelde jätta. Üliõpilased võivad saada tagasisidet testide läbimise kohta, mis aitab neil aru saada oma edasiminekust ja vigadest. [5]

Mängud: interaktiivseid videoid võib kasutada mängude loomiseks, mis aitavad üliõpilastel uusi oskusi ja teadmisi omandada. Selliseid mänge saab luua videote, animatsioonide, graafika ja muude elementide abil, muutes neid huvitavamaks ja kaasahaaravamaks. [5]

Virtuaalsed loengud: interaktiivse video abil saab luua virtuaalseid loenguid, mis võimaldavad üliõpilastel juurdepääsu teadmistele ja ekspertidele erinevatest valdkondadest. Virtuaalseid loenguid võib luua kasutades videoid, esitlusi, küsimustikke ja muid elemente, mis võimaldavad üliõpilastel teha koostööd õppejõu ja üksteisega. [5]

Projektid ja ülesanded: interaktiivsete videote abil on võimalik luua projekte ja ülesandeid, mis aitavad üliõpilastel teadmisi paremini mõista ja neid rakendada. Projekte ja ülesandeid saab luua kasutades videoid, küsimusi ja muid elemente, mis aitavad üliõpilastel materjalist paremini aru saada ja oma oskusi arendada. [5]

Interaktiivsed kursused: interaktiivseid videoid saab kasutada interaktiivsete kursuste loomiseks, mis tagab üliõpilastele juurdepääsu teadmistele ja oskustele teatud valdkonnas. [5]

11

## <span id="page-11-0"></span>**2. INTERAKTIIVSE VIDEO TEHNILISED VÕIMALUSED**

## <span id="page-11-1"></span>**2.1 Interaktiivsete videote loomise süsteemide analüüsi kriteeriumid**

- 1. süsteemi kasutamise lihtsus
- 2. piisav kogus õppematerjale ja süsteemi dokumentatsiooni
- 3. erinevate funktsioonide hulk videos interaktiivsuse loomiseks

# <span id="page-11-2"></span>**2.2 Articulate Storyline**

Artikulate Storyline - on interaktiivsete kursuste ja esitluste loomise programm, mis võimaldab kasutajatel luua ja juurutada õppeprojekte, kasutades hulgalisi funktsioone ja tööriistu. [6]

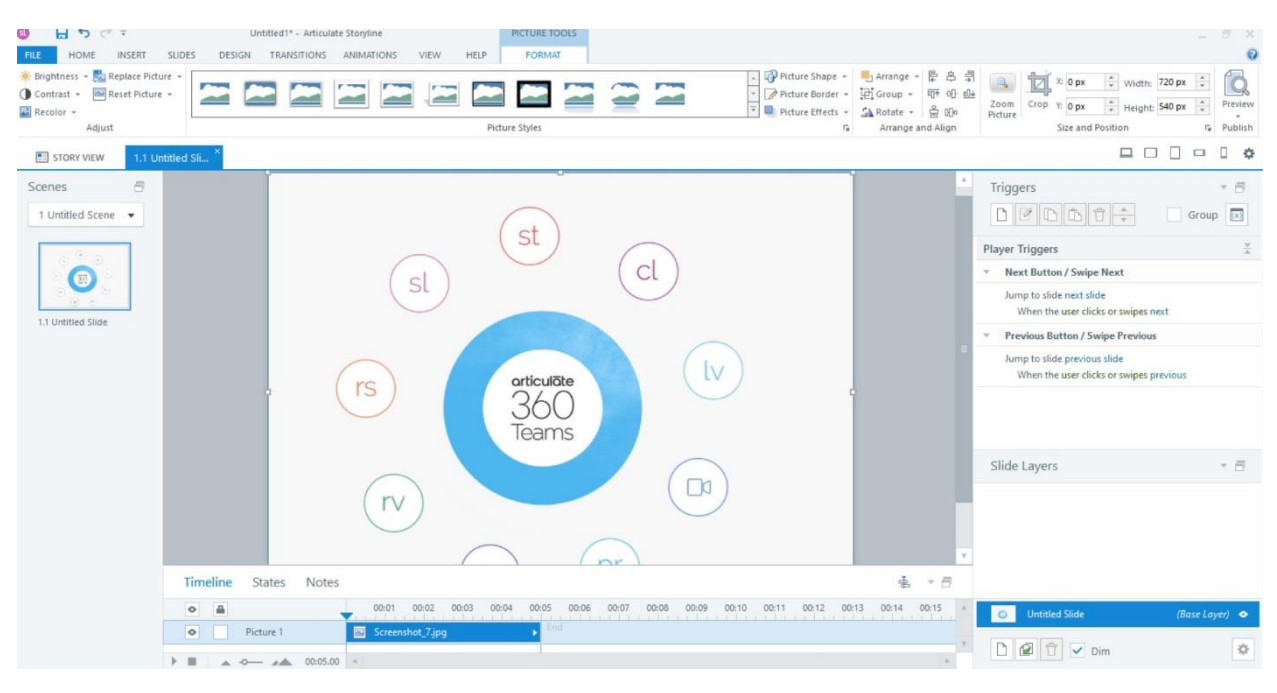

Joonis 2.1 Articulate Storyline programm

See programm annab kasutajale võimaluse luua multimeediasisu, mis sisaldab heli, videot, pilte, animatsiooni ja muid elemente. [7]

### <span id="page-11-3"></span>**2.2.1Articulate Storyline võimalused**

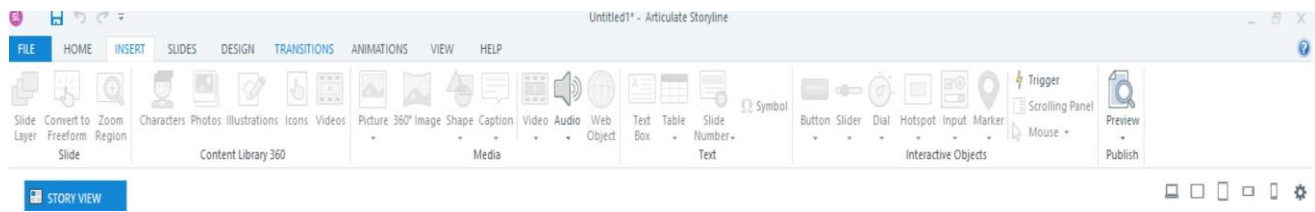

Joonis 2.2 Articulate Storyline programmi funktsioonid

a) tööala

- b) tööristariba
- c) kihtide paneel
- d) kihtide lisamine igale slaidile

### <span id="page-12-0"></span>**2.2.2Articulate Storyline funktsioonid**

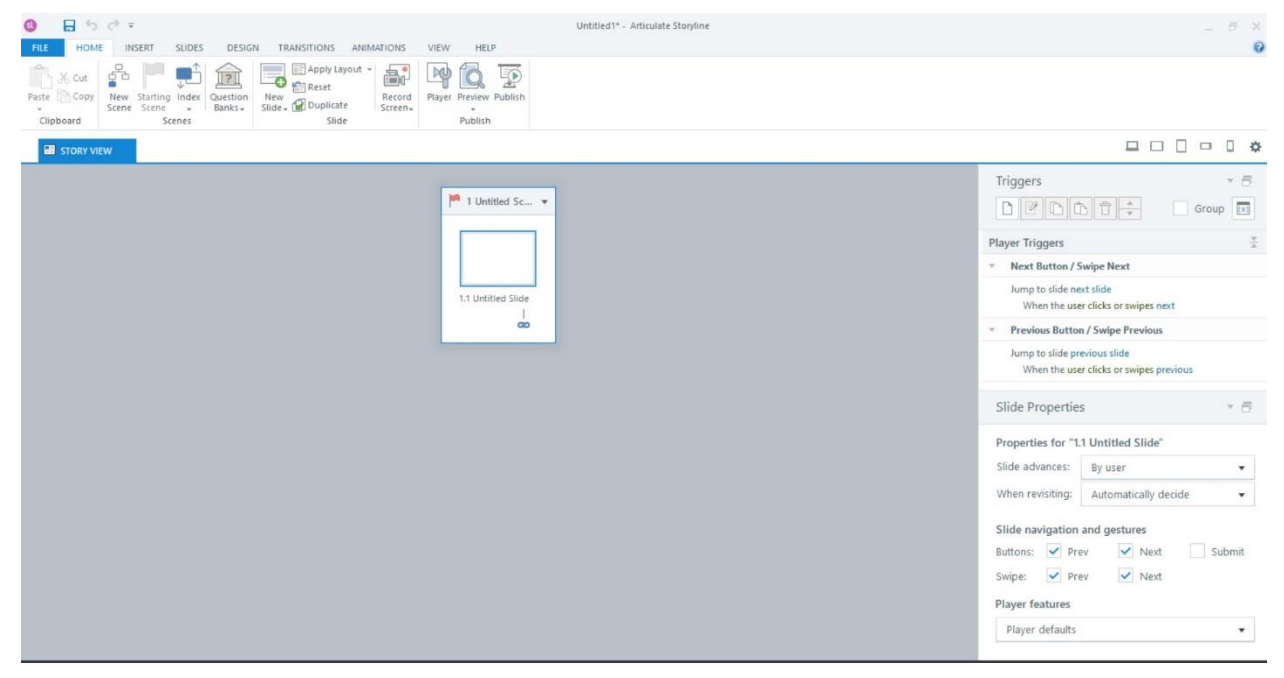

Joonis 2.3 Articulate Storyline – programm, funktsioonid ja tööriistad.

Articulate Storyline pakub interaktiivsete kursuste loomiseks palju funktsioone ja tööristu seahulgas:

- a) slaidide loomist, mis sisaldavad teksti, pilte, heli, videot ja muid elemente
- b) erinevat tüüpi küsimuste ja testide kasutamist, nagu mitmikvalik ja muud
- c) kihtide lisamist lisainformatsiooni avamiseks või interaktiivsete elementide loomiseks
- d) valmis šabloonide kasutamist, et projekte kiirelt luua ja seadistada
- e) korduskasutamiseks oma šabloonide loomist

# <span id="page-13-0"></span>**2.3 Adobe Captivate**

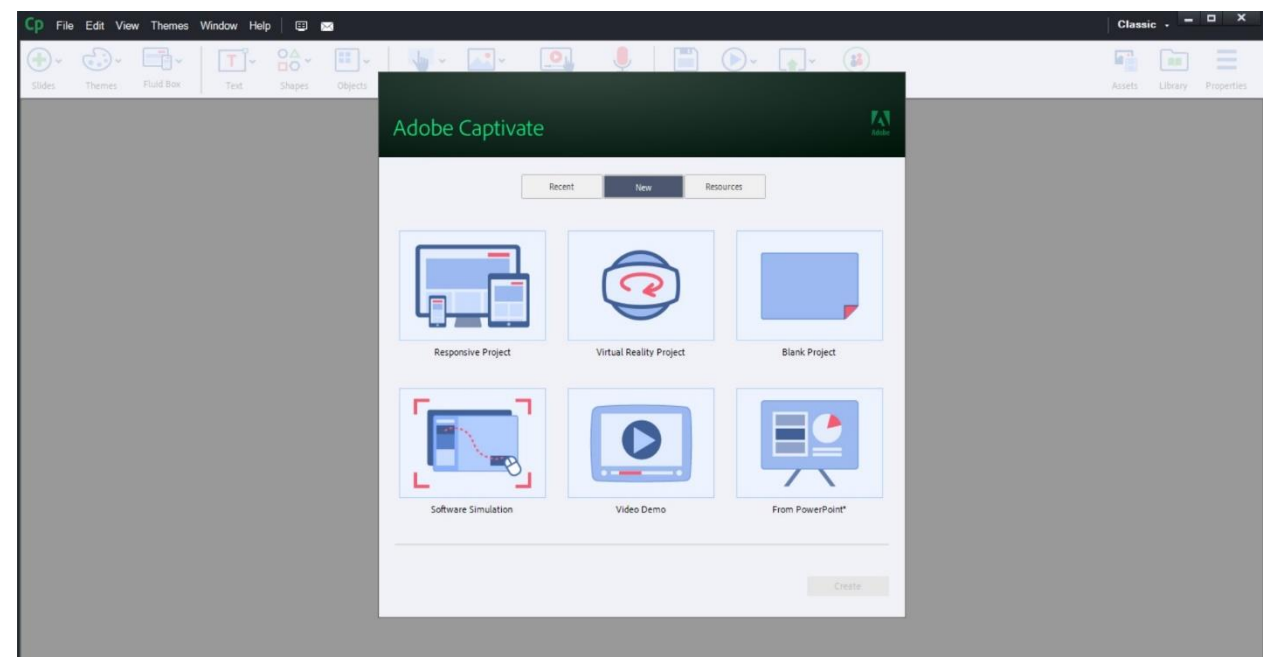

Joonis 2.4 Adobe Captivate – programm

Adobe Captivate on tarkvara interaktiivsete elektrooniliste materjalide loomiseks, mis lubab multimeediakursusi ja õppeprogrammi luua, et kasutada neid erinevates seadmetes. [8]

Adobe Captivate tarkvara lubab luua interaktiivseid slaide, simulatsioone, õpetusi, mänge, demonstratsioone ja palju muud, samuti on võimalus luua animeeritud elemente, videot, heli ja graafikat. [8]

Adobe Captivate võimaldab ka luua läbivaid õppekavasid, mida on võimalik kasutada reaalajas või distantsõppeks interneti kaudu. See võimaldab teadmiste ja õpitulemuste hindamiseks luua teste, küsitlusi ja küsimustikke. [8]

### <span id="page-13-1"></span>**2.3.1Adobe Captivate funktsioonid**

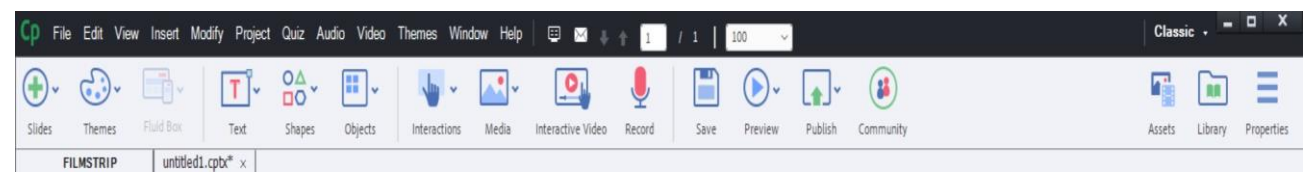

Joonis 2.5 Adobe Captivate – programmi funktsioonid

- a) interaktiivsete videote ja õppekursuste loomine
- b) võimalus lisada animatsiooni ja multimeedia elemente
- c) simulatsioonide ja demonstratsioonide loomine ekraanisalvestusfunktsiooni abil
- d) testide ja küsimustike väljatöötamine teadmiste kontrollimiseks
- e) võimalus luua üleminekuefekte slaidide ja elementide vahel
- f) adaptiivne disain erinevatele seadmetele ja ekraanidele
- g) treeningute ja koolituste stsenaariumide loomine
- h) valmis šabloonide ja elementide teekide kasutamine

### <span id="page-14-0"></span>**2.4 H5P põhimõte**

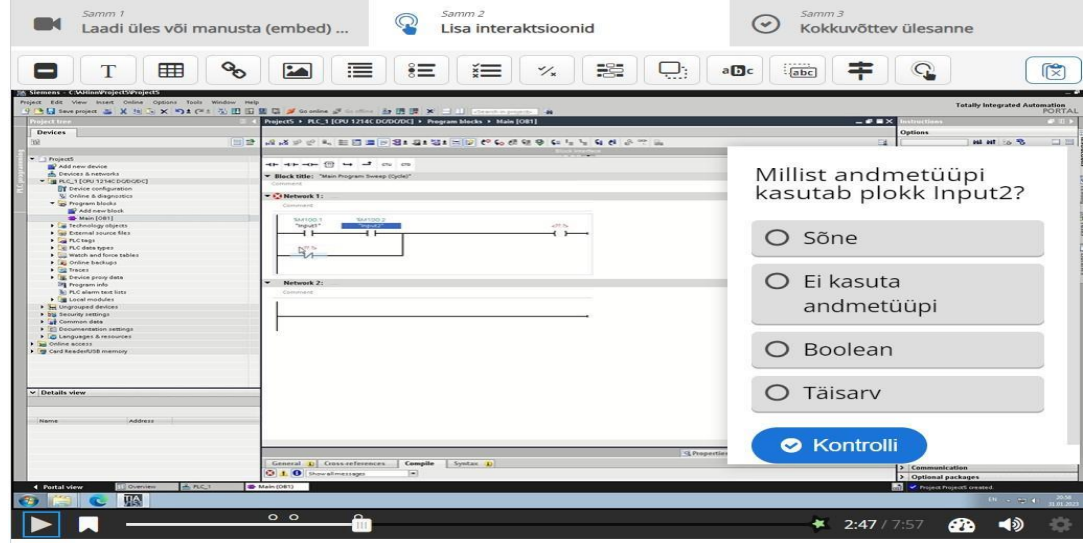

Joonis 2.6 H5P programm

**H5P** — H5P on tasuta avatud standardformaat, mis võimaldab luua HTML5 tehnoloogial põhinevaid interaktiivseid e-õppematerjale. [9]

Seda saab kasutada erinevat tüüpi sisu loomiseks, sealhulgas video, heli, teksti, graafika, viktoriinide, mängude, animatsioonide ja muu.

H5P põhineb sisu loomise tööriistal, mis võimaldab luua ja redigeerida interaktiivseid elemente, kasutades erinevat tüüpi plokke, nagu tekstiplokke, pilte, videoid, heli, teste, ülesandeid jne. Kasutajad võivad kasutada neid plokke oma õppematerjalide loomiseks.

H5P lubab kasutajatel luua sisu, mida saab integreerida erinevate veebilehtede LMS-i (Learning Management System), sealhulgas Moodle, WordPress ja Drupal. Sisu luuakse H5P-vormingus, mida saab eksportida ja importida teistele veebisaitidele. [10]

#### <span id="page-14-1"></span>**2.4.1Mõned H5P funktsioonid hõlmavad järgmist**

a) Interaktiivsete ülesannete ja testide koostamine: H5P võimaldab luua erinevat tüüpi ülesandeid ja teste, nagu näiteks õige vastuse valimine, lünkade täitmine jne.  $[11]$ 

c) Interaktiivsete esitluste loomine: H5P võimaldab luua interaktiivseid esitlusi, mida saab kasutada materjali demonstreerimiseks või projekti esitlemiseks.[11]

d) Animatsioonide ja videote loomine: H5P võimaldab luua animatsioone ja videoid, mida saab kasutada interaktiivsete õppematerjalide loomiseks. [11]

e) Integreerimine erinevate LMS-idega: H5P-d saab hõlpsasti integreerida erinevate LMS-idega nagu Moodle, WordPress ja Drupal. [10]

f) H5P-d saab kasutada haridusasutustes, ettevõtetes, valitsusasutustes ja muudes valdkondades, mis nõuavad e-õppematerjalide loomist ja levitamist.

### <span id="page-15-0"></span>**2.4.2H5P funktsioonid interaktiivsete videote tegemiseks**

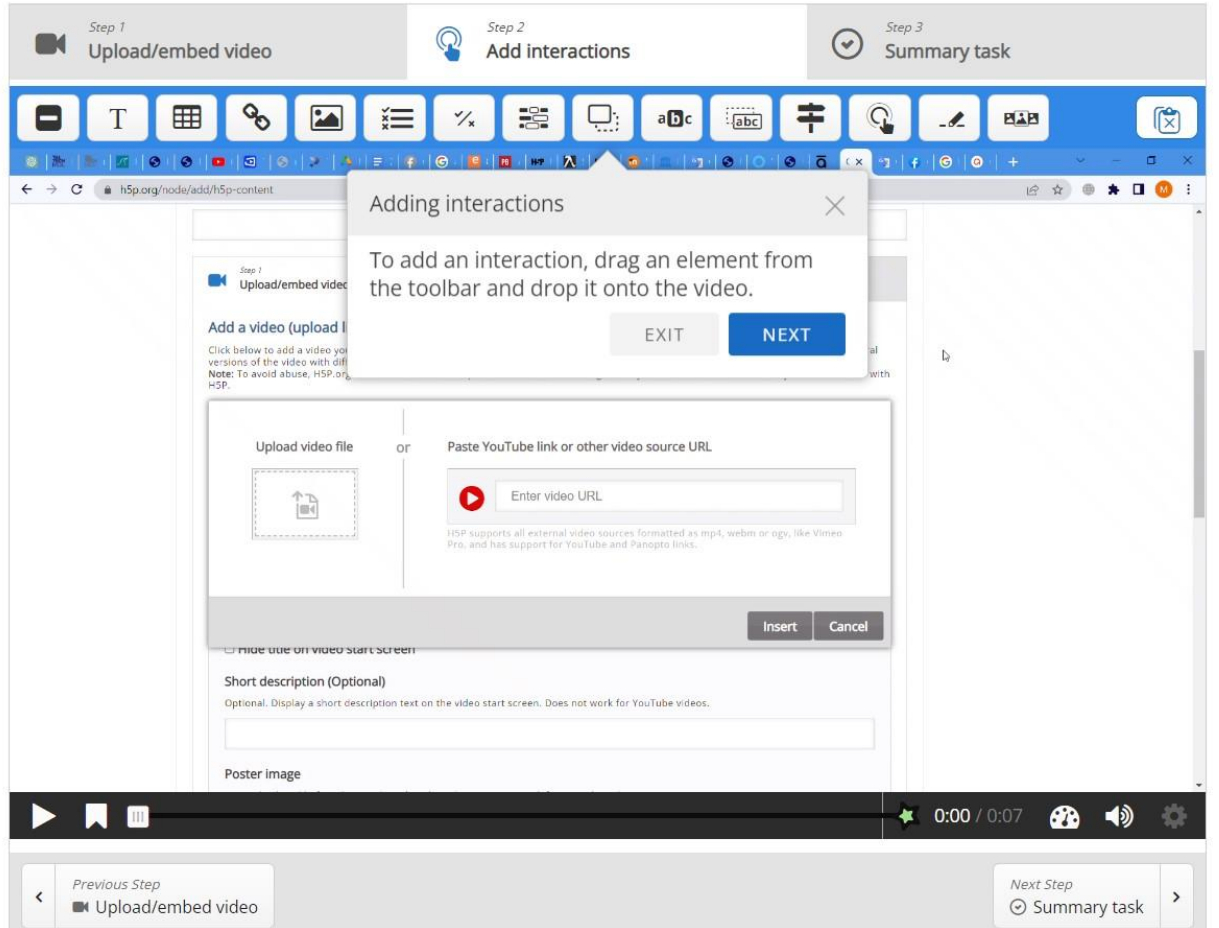

#### Joonis 2.7 H5P programmi funktsioonid

- a) Videole nuppude lisamine tagasikerimiseks, peatamiseks ja teatud punkti minemiseks
- b) Teksti ja valikvastustega testide lisamine
- c) Ülesannete lisamine puuduvate sõnade täitmiseks, sõnade õigesse järjekorda panemiseks, küsimustele vastamiseks jne
- d) Linkide lisamine veebilehtedele
- e) Subtiitrite ja transkriptsiooni lisamine
- f) Liidese värvi ja stiili muutmine
- <span id="page-16-0"></span>g) Video läbimise kohta analüütika ja aruandluse pakkumine

### **2.5 H5P valiku põhjendus**

H5P (HTML5 Package) on avatud lähtekoodiga tarkvara, mis võimaldab luua veebilehtedel interaktiivset sisu. [12]

H5P pakub kasutuses lihtsat liidest, mis ei nõua sügavaid programmeerimisalaseid teadmisi. See võimaldab laias valikus šabloone ja tööriistu, mis lubab erinevat tüüpi interaktiivset sisu luua, nagu viktoriinid, ülesanded, esitlused, slaidiseansid, mängud ja palju muud. Intuitiivne liides lihtsustab sisu loomise protsessi, muutes selle kättesaadavaks koolitajatele, treeneritele ja sisuloojatele, kel on ka väiksemad tehnilised oskused. [12]

Teine H5P eelis on erinevat tüüpi sisu toetus. See pakub laialdast interaktiivsete elementide teeki, sealhulgas valikvastustega küsimused, ümbertõstmine ja eemaldamine, sisseehitatud videod, helifailid, pildid, esitlused, graafika ja palju muud. See paindlikkus võimaldab kasutajatel luua köitvat ja dünaamilist sisu, mis sobib erinevatele õpistiilidele ja eesmärkidele. Tänu sellele saab arvesse võtta visuaalset, auditoorset ja kinesteetilist õppimist, mis annab võimaluse varieerida interaktiivsete tegevuste formaate ja liike. [12]

H5P erineb Articulate Storyline'ist ja Adobe Captivate'ist:

Tasuta ja avatud lähtekoodiga: H5P on tasuta ja avatud lähtekoodiga tarkvara. Erinevalt Articulate Storyline'ist ja Adobe Captivate'ist, mis on tasulise litsentsiga kommertstooted, saab H5P-d kasutada ja muuta ilma lisatasusid maksmata. [13]

Kasutuslihtsus: H5P pakub lihtsat ja intuitiivset kasutajaliidest, muutes selle kättesaadavaks laiale kasutajateringile. Kuigi Articulate Storyline ja Adobe Captivate pakuvad keerukate interaktiivsete stsenaariumide loomiseks rohkem võimalusi, võivad nad nende tõhusaks kasutamiseks vajada kõrgemat tehniliste oskuste taset. [13]

Mitmeplatvormiline: H5P võib olla sisse ehitatud ja kasutatud erinevatel platvormidel ja CMS-idel, nagu WordPress, Moodle, Drupal ja paljudel muudel. See võimaldab H5P abil loodud sisu integreerida erinevatele veebilehtedele ja haridusplatvormidele. Articulate Storyline ja Adobe Captivate on omakorda sagedamini seotud patenteeritud platvormidega ja nõuavad spetsiifilisi seadistusi integreerimiseks teistele platvormidele. [13]

Kogukond ja paindlikkus: H5P-l on aktiivne kogukond kasutajaid ja arendajaid, kes töötavad pidevalt H5P funktsionaalsuse täiustamise ja laiendamise nimel. Nad jagavad aktiivselt oma šabloone, ressursse ja teadmisi, mis aitab kaasa vastastiku toele ja kogemuste vahetamisele. Articulate Storyline'il ja Adobe Captivate'il on samuti oma kogukonnad, kuid H5P pakub rohkem paindlikkust ja võimalust selle funktsionaalsust oma väljaarendamise abil laiendada. [10]

### <span id="page-17-0"></span>**2.6 Moodle keskkond?**

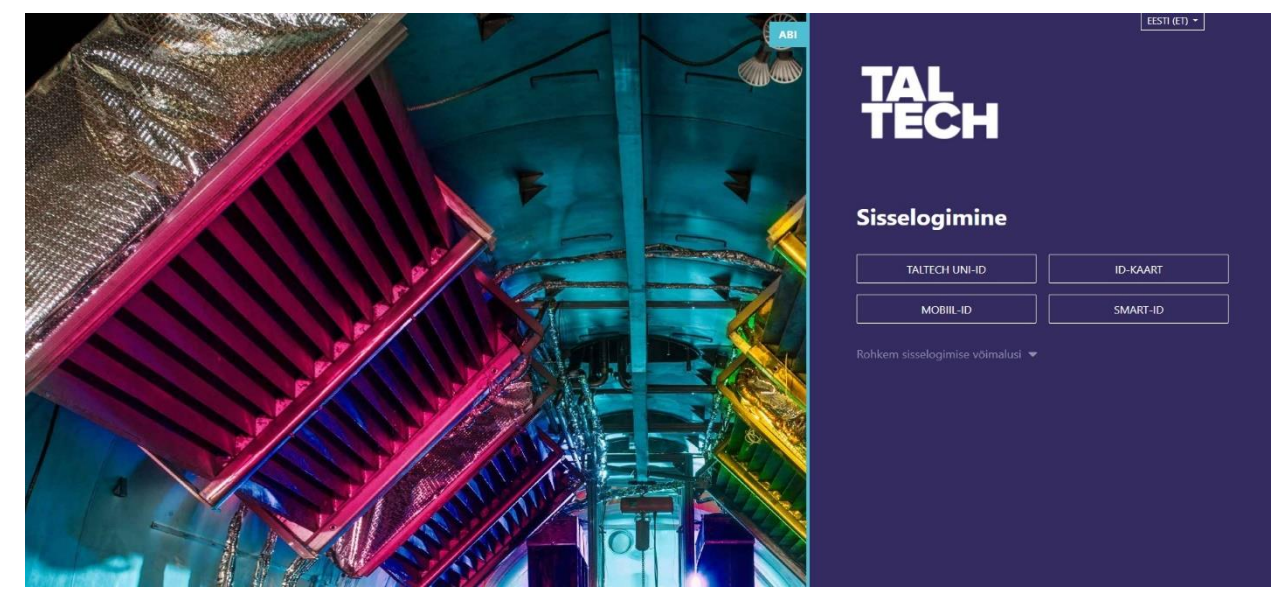

Joonis 2.8 Taltech Virumaa Kolledz Moodle avaleht

Moodle on tasuta ja avatud lähtekoodiga õppehaldusplatvorm, mille töötas välja 2002. aastal Martin Dugiamas. See on õppehaldussüsteem (LMS), mida kasutatakse haridusasutustes üle maailma. Moodle pakub võimalust luua ja pakkuda veebikursusi ja kaugõpet, samuti laia valikut tööriistu ja funktsioone õppeprotsessi loomiseks, korraldamiseks ja haldamiseks. See platvorm võimaldab õpetajatel ja koolitajatel luua õppematerjale, ülesandeid, korraldada hindamist, pakkuda õpilastele juurdepääsu materjalidele ning suhelda nendega foorumite, jututubade ja muude suhtlusvahendite kaudu. Kõik see teeb Moodle'ist võimsa tööriista õppeprotsessi juhtimiseks ja toetamiseks veebivormingus. [14]

Moodle pakub võimalust luua ja korraldada erinevaid tüüpi materjale, sealhulgas tekstidokumente, heli- ja videomaterjale, esitlusi, tabeleid ja graafikuid. Samuti võimaldab see üliõpilaste tööd kontrollida, hinnata ja progressi jälgida.

Moodle'is on paindlik juurdepääsu- ja kontrollisüsteem, mis võimaldab õppejõududel ja koolitajatel juhtida õppeprotsessi ning piirata juurdepääsu materjalidele ja ülesannetele vastavalt iga üliõpilase vajadustele. Samuti tagab see üliõpilaste andmete turvalisuse ja privaatsuse. [14]

### <span id="page-18-0"></span>**2.6.1H5P Moodle'is**

H5P integratsioon Moodle'isse muudab interaktiivsete elementide loomise ja kursustele lisamise lihtsamaks, muutes õppimise huvitavamaks ja efektiivsemaks. [15]

H5P Moodle'is toetab SCORM-i ja xAPI-funktsioone, mis võimaldab jälgida ja analüüsida üliõpilaste tegevust, sealhulgas progressi, kursuse lehtedel veedetud aega ning testide ja viktoriinide vastuseid. [10]

Üldiselt annab H5P integreerimine Moodle'isse haridusasutustele ja haridustöötajatele lihtsama ja mugavama võimaluse interaktiivsete elementide loomiseks ning tõhustab õppeprotsessi üldist juhtimist.

Interaktiivse video loomiseks Moodle'is H5P-ga tuleb Moodle'i serverisse installida H5P plugin. Pärast seda saab kasutaja H5P funktsioonide abil luua interaktiivseid videoid. [16]

H5P funktsionaalsus interaktiivsete videote loomiseks on Moodle'is sama, mis H5P veebilehel. H5P-ga saab Moodle'is lisada interaktiivseid elemente, nagu nuppe, teste, ülesandeid, linke veebilehtedele jne, samuti nende parameetreid seadistada.

Oluline on märkida, et H5P kasutamisel Moodle'is on võimalik interaktiivseid videoid integreerida teiste platvormi funktsioonidega, nagu foorumid, ajaveebid ja diskussioonigrupid. See võimaldab luua laiema konteksti aruteluks ja üliõpilaste teadmiste laiendamiseks.

### <span id="page-19-0"></span>**2.7 Kuidas luuakse interaktiivne video H5P abil veebilehel?**

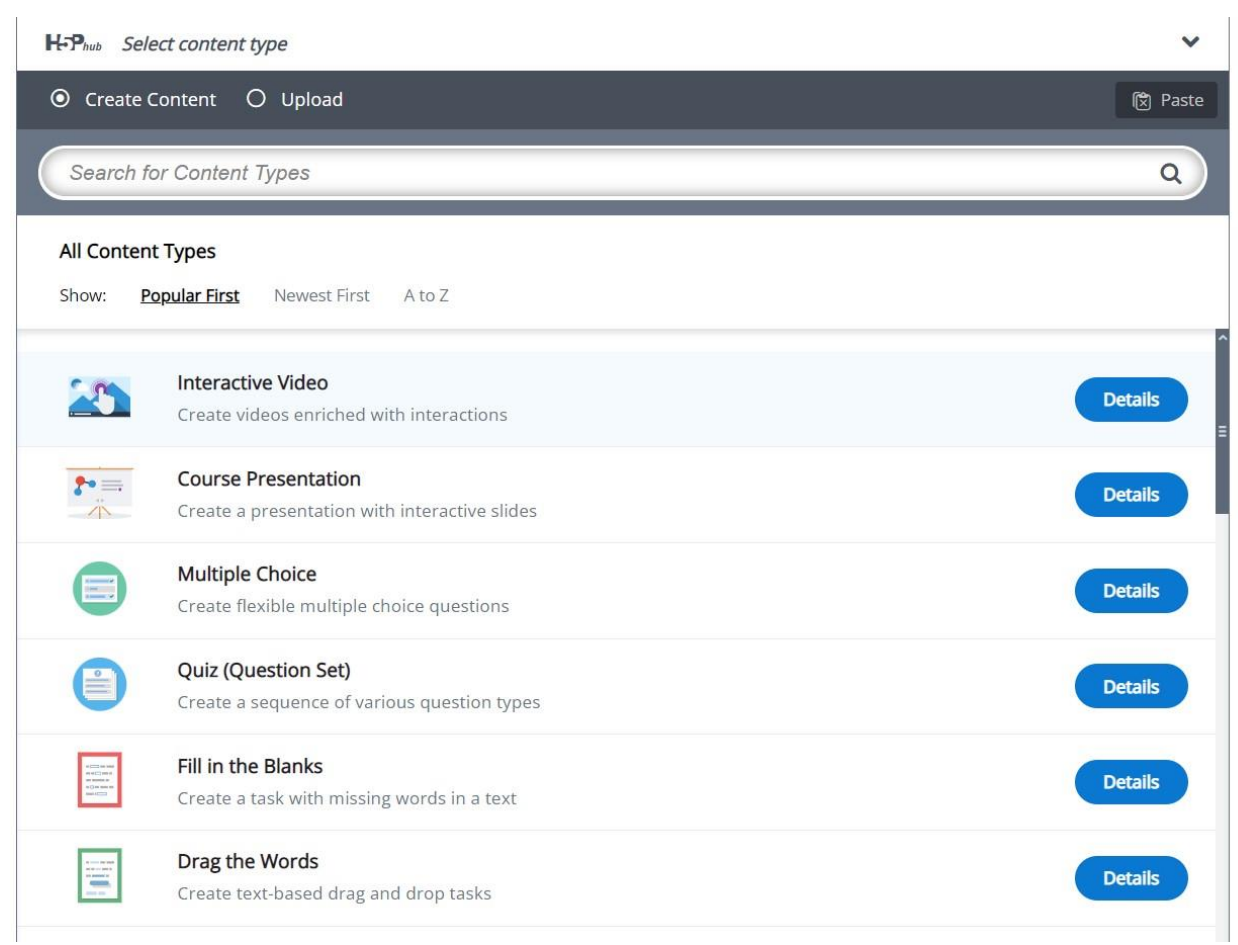

Joonis 4.11 H5P - valik saidil programmiga töötamiseks

Laaditakse üles oma video veebisaidile või kasutatakse ühte H5P pakutavatest.

Videole lisatakse interaktiivsed elemendid nagu nupud, testid, ülesanded, lingid veebilehtedele jne. Elemente saab valida H5P raamatukogust või luua omaenda.

Iga elemendi seaded, nagu ilmumis- ja kadumisaeg, suurus, värv jne, kohandatakse.

Salvestatakse ja avaldatakse oma interaktiivne video.

## <span id="page-20-0"></span>**3. VAHENDI VALIK**

## <span id="page-20-1"></span>**3.1 Ekraanist videosalvestamise tarkvara valik**

Interaktiivse video loomise üheks peamiseks etapiks on video enda salvestamine. Video salvestamiseks on palju erinevaid vahendeid, nii tarkvara kui ka tehnilisi seadmeid. Videomaterjalide loomiseks otsustas diplomitöö autor kasutada programme, mis salvestavad videot arvutiekraanilt. Enne videote loomise alustamist analüüsis autor mitmeid kättesaadavaid tarkvaratooteid.

Xbox Game Bar ja OBS Studio on kaks erinevat programmi, mida kasutatakse videomängude ja muu videosisu salvestamiseks arvutisse.

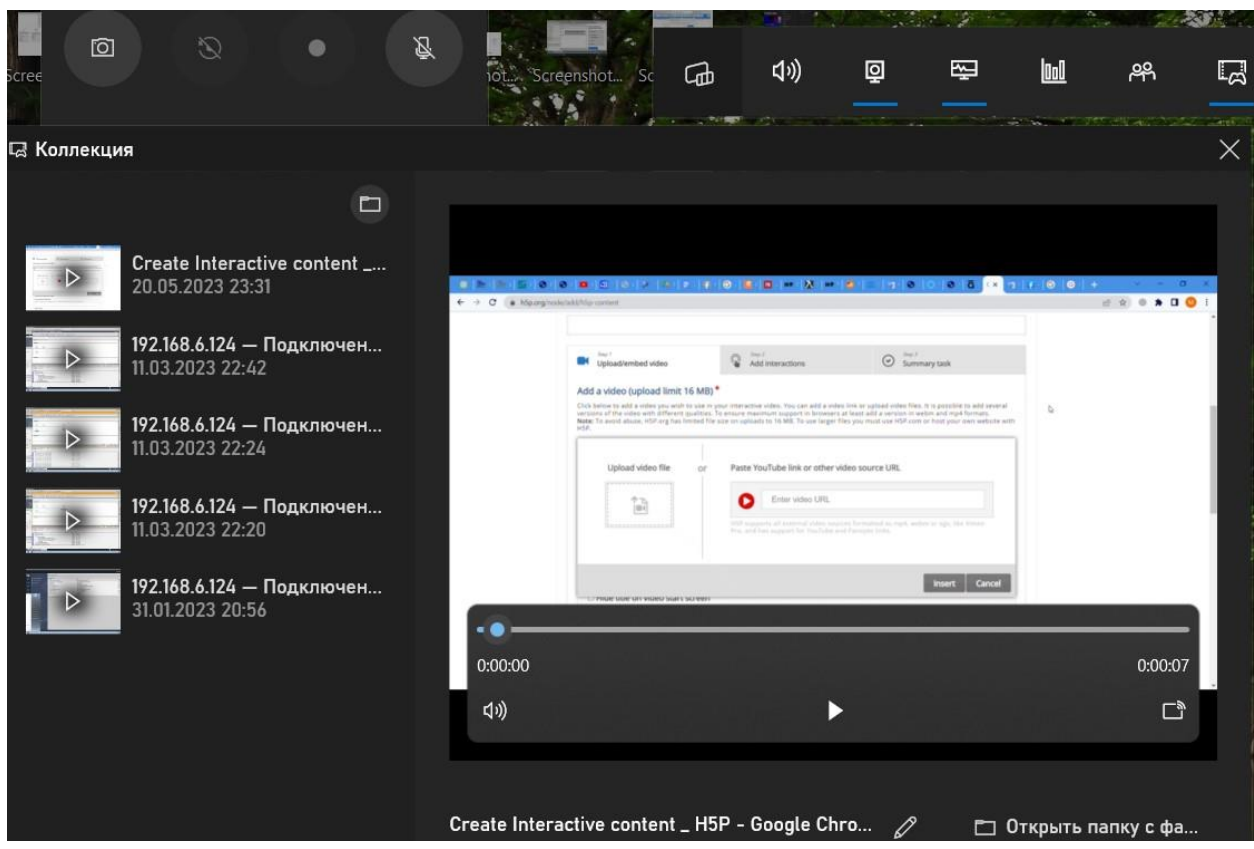

## <span id="page-20-2"></span>**3.2 Xbox Game Bar**

Joonis 3.1 Xbox Game Bar - rakendus

On tööriist, mis võimaldab kasutajatel salvestada mänge, teha ekraanipilte ja kasutada muid funktsioone mängude ajal või ükskõik millises muus Windows 10 rakenduses. See on tööriist, mis võimaldab juhtida mõnesid arvutifunktsioone töötavast programmist lahkumata. [17]

Saab Xboxi Game Bar-i kasutada õppevideote, ekraanipiltide ja helifailide salvestamise ja loomise vahendina. See on eriti kasulik visuaalset juhendamist nõudvate õppematerjalide (nt tarkvara tutvustused, mängustsenaariumid jne) loomisel.

## <span id="page-21-0"></span>**3.3 OBS Studio**

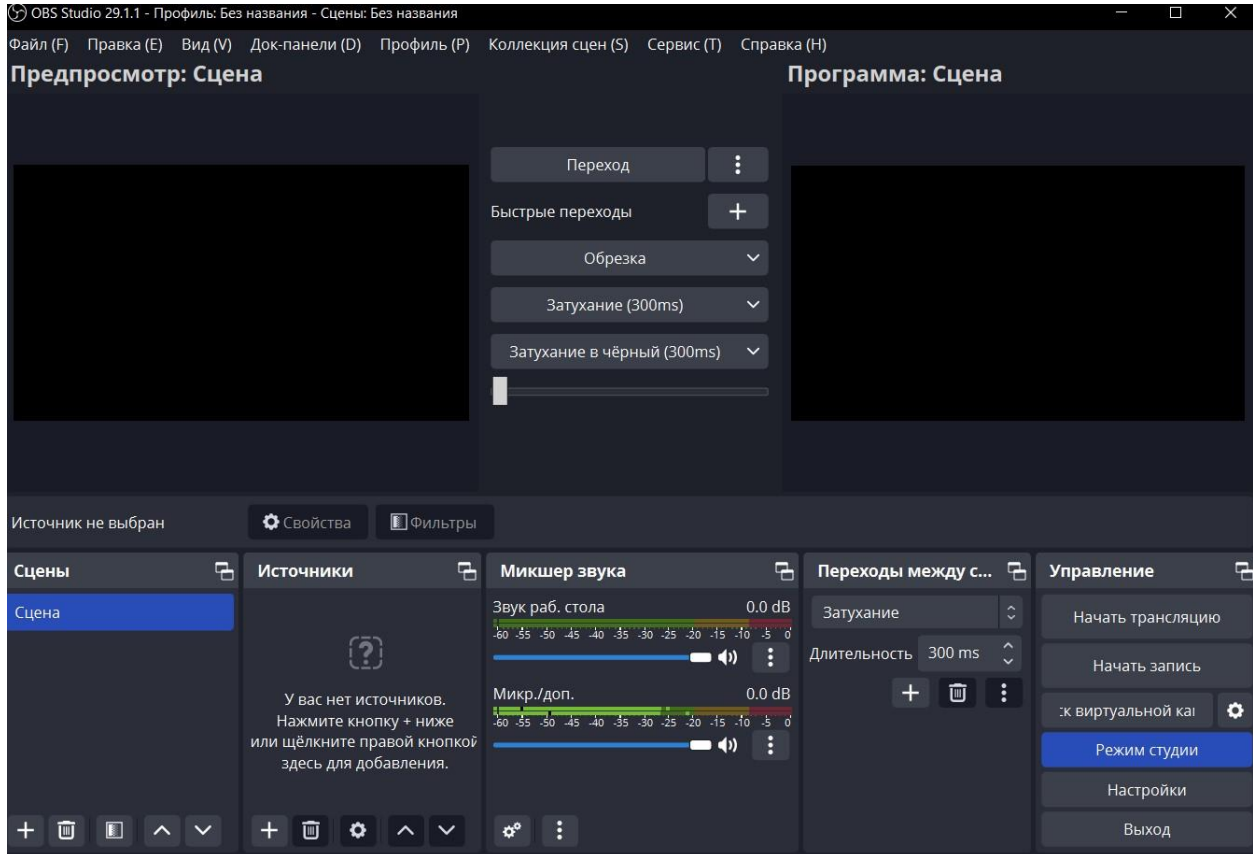

#### Joonis 3.2 - OBS Studio programm

Open Broadcaster Software on tasuta ja avatud lähtekoodiga tarkvara video- ja helisisu reaalajas salvestamiseks ja edastamiseks. See pakub kasutajatele tööriistakomplekti ekraanipildi, video ja heli salvestamiseks erinevatest allikatest, sealhulgas veebikaamerast, mikrofonist, arvutiekraanist ja muust. [18]

Kasutajad saavad seadistada erinevaid video- ja helisätteid, samuti kasutada paljusid pistikprogramme ja lisafunktsioone, et parandada oma programmiga töökogemust. [18]

Õppeasutused saavad OBS Studio abil luua videosisu, millele üliõpilased pääsevad juurde igal ajal ja igast kohast. Seda saab kasutada veebitundide loomiseks, loengute salvestamiseks, veebiseminaride edastamiseks, videoõpetuste ja muud tüüpi haridussisu loomiseks.

Muidugi ei ole OBS Studiot nii lihtne kasutada kui Xbox Game Bari ja nõuab kasutajalt mõningast kogemust videosalvestuse ja -töötlustarkvaraga.

# <span id="page-22-0"></span>**3.4 Videotöötlusprogrammi valimine**

Nüüdisaegsed tehnoloogiad võimaldavad luua professionaalse välimusega videoid, kuid selle jaoks on vaja tööriistu, mis võimaldavad ühendada erinevaid elemente ühiseks projektiks. Üks selline tööriist on HitFilmi videotöötlus- ja eriefektide tarkvara.

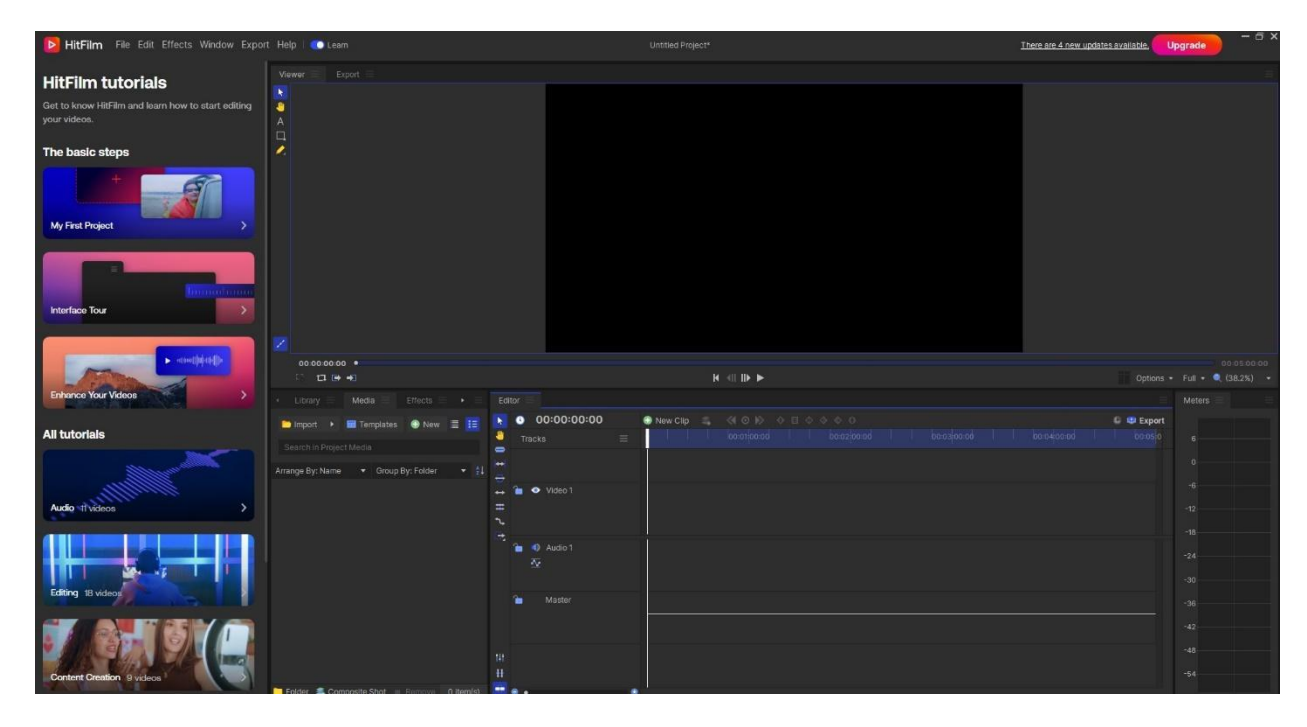

Joonis 3.3 HitFilm - programm

### <span id="page-22-1"></span>**3.5 HitFilm-i kirjeldus**

HitFilm on videotöötlus- ja efektide tarkvara, mis lubab kasutajatel luua professionaalse välimusega videoid unikaalsete visuaalsete efektidega. [19]

HitFilm on kättesaadav kahes versioonis: tasuta ja tasulises. Tasuta versioon hõlmab peamisi funktsioone, nagu videotöötlusefektide ja helide lisamine ning animatsiooni ja koostispiltide tööriistu. [19]

Tasuline versioon HitFilm Pro pakub laiendatud võimalusi, mis hõlmab laiema videotöötluse tööriistade komplekti, 3D-graafika toetust, võimalust luua multikaamera projekte, pakkuda laiendatud värvikorrektsiooni ja palju muud. [19]

#### <span id="page-22-2"></span>**3.5.1Hitfilm Express peamised funktsioonid**

Videotöötlus. HitFilm Express lubab videot monteerida, välja lõigata mittevajalikud fragmendid, lisada üleminekuefekte, muuta video kiirust ja palju muud. [20]

Efektide lisamine. HitFilm Express pakub laia valikut efekte, mida saab kasutada unikaalse visuaalse stiili loomiseks. Nende hulgas on valguse, osakeste, suitsu, tule, plahvatuse ja muud efektid. [20]

Animatsiooni loomine. HitFilm Ekspressis on tööriistad teksti, objektide ja tegelaste animatsiooni loomiseks. Programmi abil võib luua animeeritud logosid, avanevaid ekraanisäästjaid ja palju muud. [20]

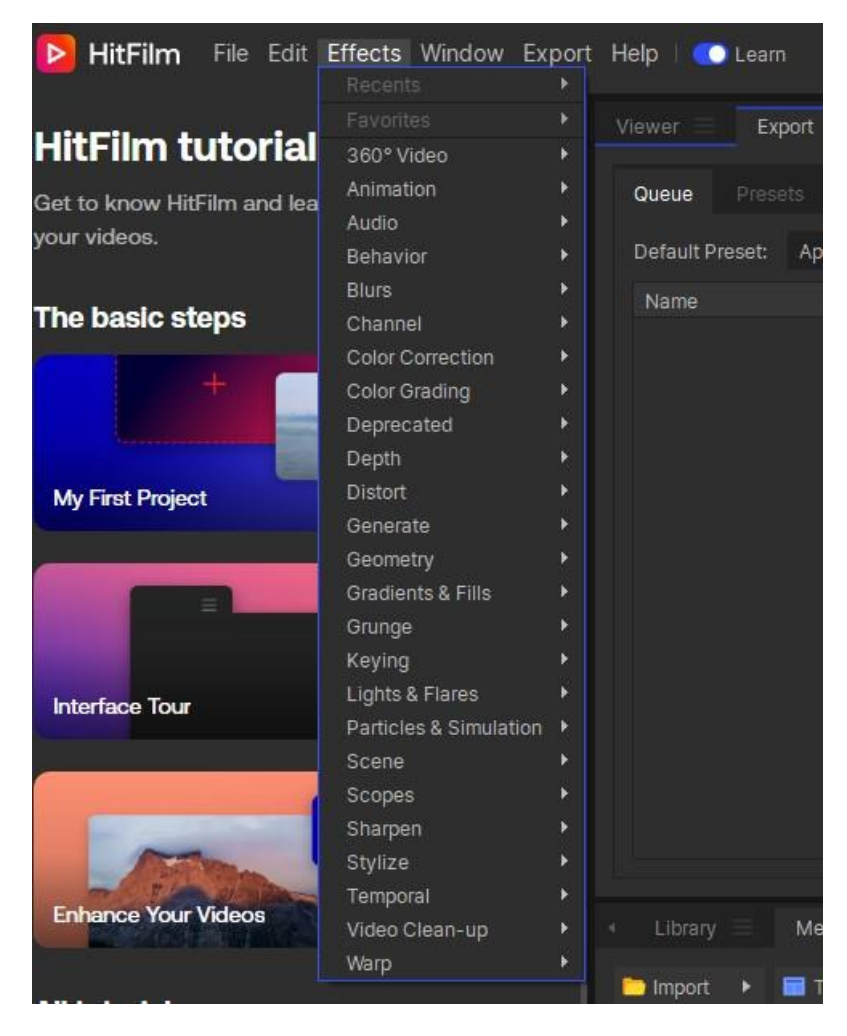

Joonis 3.4 HitFilm - funktsioonid programmis

Koostispildid. HitFilm Express võimaldab luua koostispilte erinevatest elementidest, nagu taustapildid, animeeritud objektid, efektid ja tekst. [20]

Kõrge resolutsiooniga videoformaatide tugi. HitFilm Express toetab kõrge resolutsiooniga video- ja audioformaate, nagu 4K ja 8K, mis annab võimaluse luua kvaliteetseid videoid. [20]

#### <span id="page-23-0"></span>**3.5.2Miks HitFiilm oli valitud videotöötluseks?**

- a) Lai funktsioonide valik
- b) Tasuta versioon
- c) Kõrge videokvaliteet
- d) Lihtne kasutuses
- e) Õppematerjalid

## <span id="page-24-0"></span>**4. PRAKTILINE OSA**

Teema: Interaktiivse video loomine programmeeritavate kontrollerite kursuse jaoks.

### <span id="page-24-1"></span>**4.1 Interaktiivse video loomise peamised etapid**

Interaktiivse video loomise esimene samm on määrata kursuse eesmärgid ja teemad, mis peavad videos käsitletud olema.

Esimese sammuna interaktiivse video loomisel määratleti kursuse eesmärgid ja teemad ning video, mida lõputöö autor selle kursuse jaoks loob.

Otseselt töö alustamiseks lõi autor juhendaja poolt kinnitatud skeemi alusel video, millest interaktiivne video luuakse. Selle loomiseks kasutati Windows 10 operatsioonisüsteemi sisseehitatud Xbox Game Bar ekraanisalvestustööriista.

Kui ekraanisalvestus oli loodud, redigeeris autor seda HitFilmi videotöötlusprogrammi abil.

Järgmise sammuna lisati salvestatud videole interaktiivsed elemendid ja seejärel redigeeriti seda H5P tarkvara abil.H5P on integreeritud Moodle'isse, mistõttu on lihtne videotesse interaktiivseid elemente lisada ja üliõpilastele interaktiivseid tegevusi luua. Moodle'i abil saab loodud interaktiivse video üles laadida.

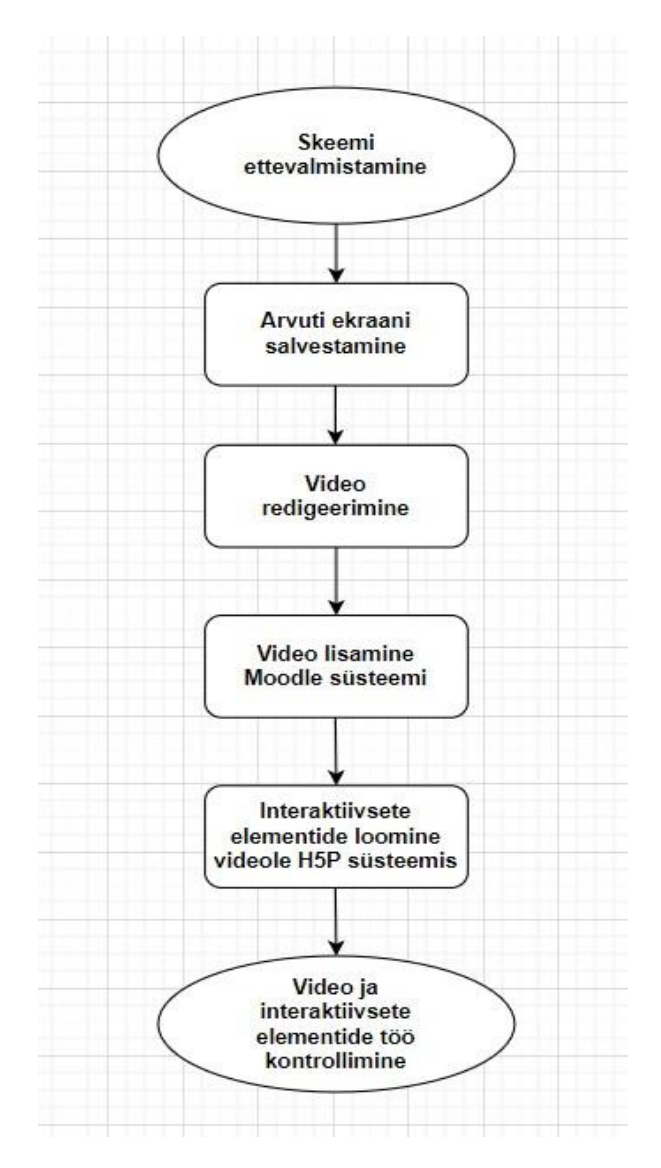

Joonis 4.1 video loomise skeem

# <span id="page-25-0"></span>**4.2 Interaktiivse video loomise protsessi kirjeldus 4.2.1Ekraanilt video salvestamine**

<span id="page-25-1"></span>Kõik tegevused toimuvad arvutis ja seda protsessi on vaja salvestada. Selle jaoks kasutatakse programmi Xbox Game Bar.

Selle protsessi läbiviimiseks astus autor mitmeid samme:

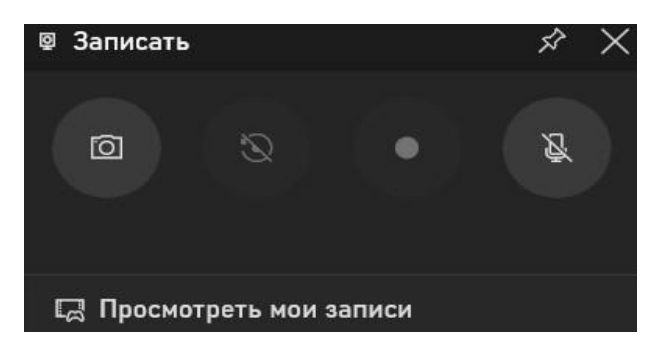

Joonis 4.2 Xbox Game Bar – ekraanisalvestus paneel

Xboxi mänguriba avamine: Xboxi mänguriba avamiseks kasutas autor otseteed "Win + G".

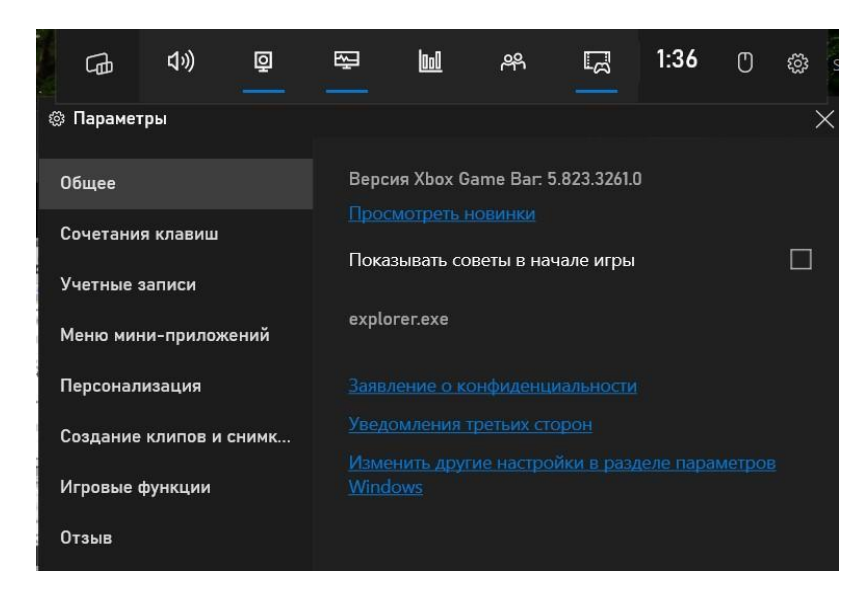

Joonis 4.3 Xbox Game Bar – programmi sätted

Salvestusseadete seadistamine: pärast Xbox Game Bar'i avamist kasutas autor menüüd "Seaded" (hammasrattasümbol) paremas ülanurgas. Siin seadistas autor video salvestamiseks vajalikud parameetrid, nagu kvaliteet, vorming, heliefektid jne.

Salvestuse loomine: video salvestamise alustamiseks ekraanilt kasutas autor nuppu "Record" (ümmargune ikoon, mille keskel on punane ring).

Salvestatud video salvestamine: kui salvestamine on lõpetatud, salvestatakse video automaatselt arvutis asuvasse kausta "Video". Selleks on kasutatud nuppu "Stop" (ruudukujuline ikoon valge ruuduga keskel).

#### <span id="page-26-0"></span>**4.2.2Video redigeerimine**

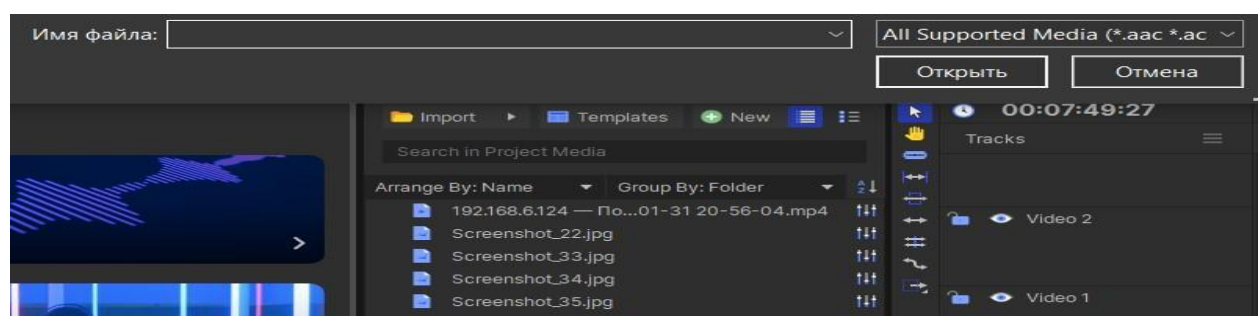

Joonis 4.4 HitFilm – faili import asukoht

Selle protsessi läbiviimiseks kasutas lõputöö autor järgmisi toiminguid:

Materjalide importimine: kõigepealt imporditi programmi kõik videod, helid, pildid ja muud materjalid, mis olid projekti jaoks vajalikud. Seda tegi autor, lohistades faile HitFilmi projektipaneelile või kasutades "Impordi" valikut menüüs "Fail".

Kompositsiooni loomine: seejärel loodi kompositsioon, kus kõik elemendid olid õiges järjekorras paigutatud. Kompositsioon on lihtsalt uus projekt, kus autor ühendas kõik imporditud elemendid. Kompositsioon loodi, kasutades valikut "Uus" menüüs "Fail".

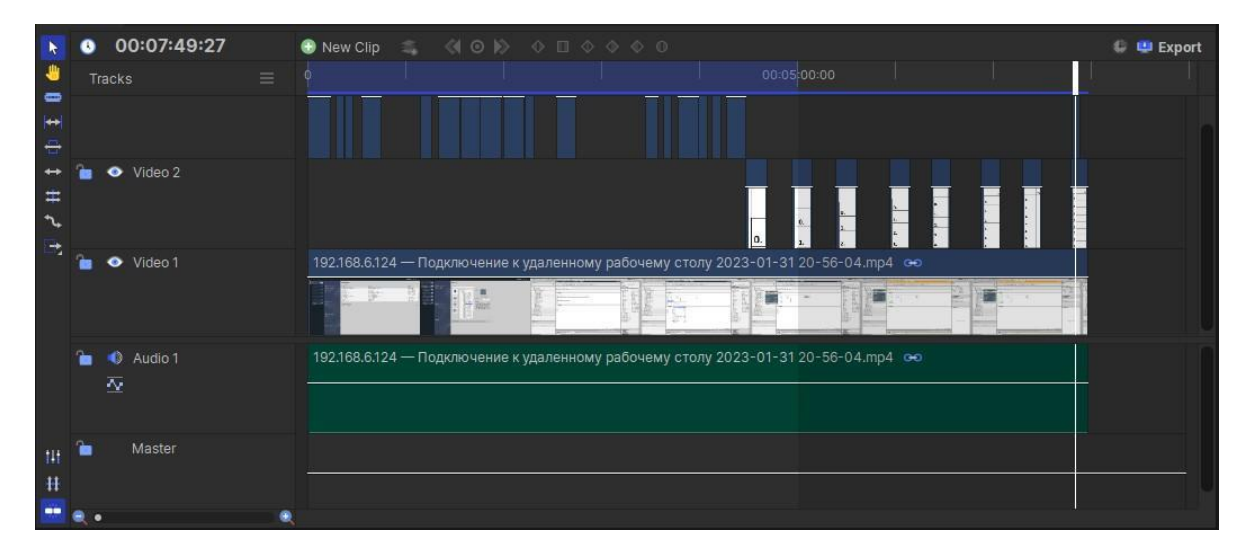

Joonis 4.5 HitFilm - juhtimisriba (video, heli, aeg, pildid)

Töötamine ajajoonega: HitFilmis kasutas autor ajajoont video elementide organiseerimiseks ja erinevate üleminekuefektide lisamiseks, et muuta kaadri vahetus sujuvamaks.

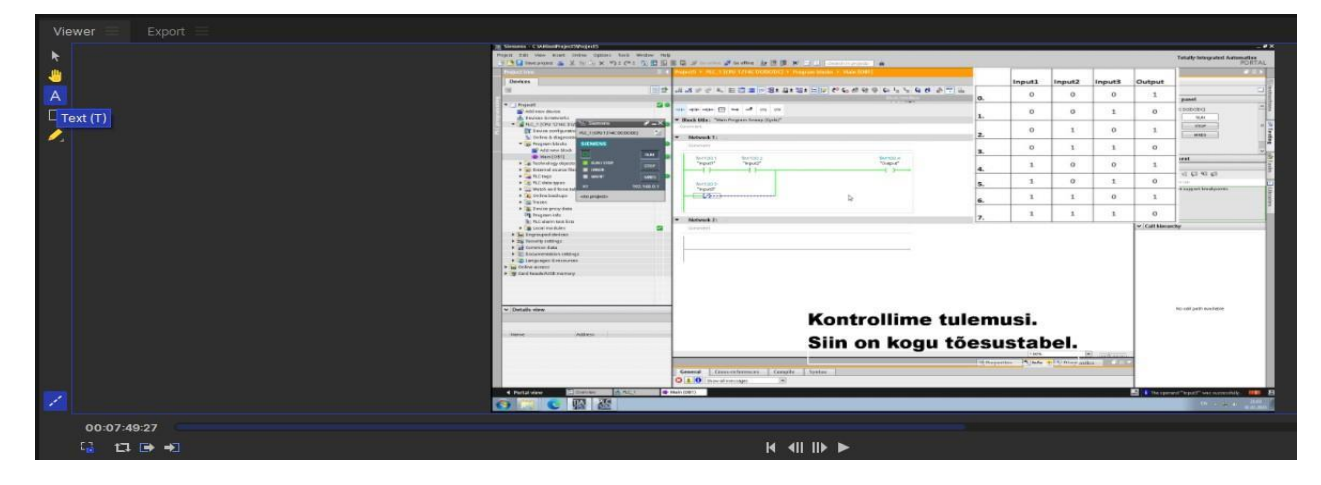

Joonis 4.6 HitFilm – teksti sisestamise funktsioon

Subtiitrite lisamine: Subtiitrite loomiseks kasutas autor ekraani ülaosas asuva tööriistariba nuppu "Tekst". Siin valiti valik "Subtitle" ja konfigureeriti nende stiil.

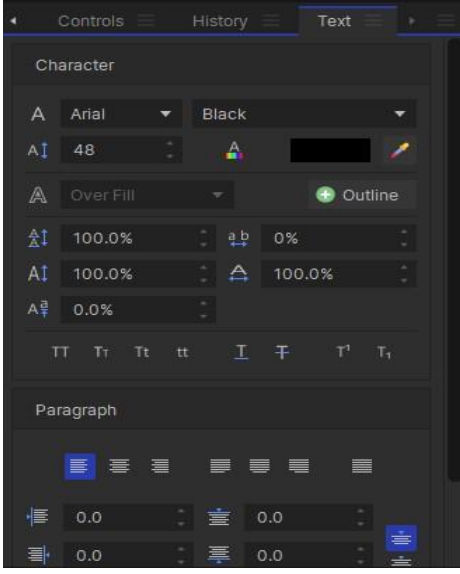

Joonis 4.7 HitFilm – subtiitrite redigeerimine

Subtiitrite redigeerimine: autor lisas subtiitrid ajajoonele lohistamise abil ja paigutas need soovitud ajajoonele. Hiljem redigeeriti subtiitrite suurust ja asukohta videos.

Projekti eksportimine: Pärast seda, kui autor oli projekti lõpetanud, eksporditi valmis video soovitud formaadis. Kasutades menüü "File" valikut "Export", kohandati ekspordiparameetrid.

#### <span id="page-28-0"></span>**4.2.3 Interaktiivse elementide lisamine**

Interaktiivsete elementide lisamine toimus Moodle'i keskkonnas H5P abil. Selleks läks autor kursuse lehele, kuhu sooviti videot lisada.

Kõigepealt lisas autor video redigeerimispaneelile ja andis sellele pealkirja.

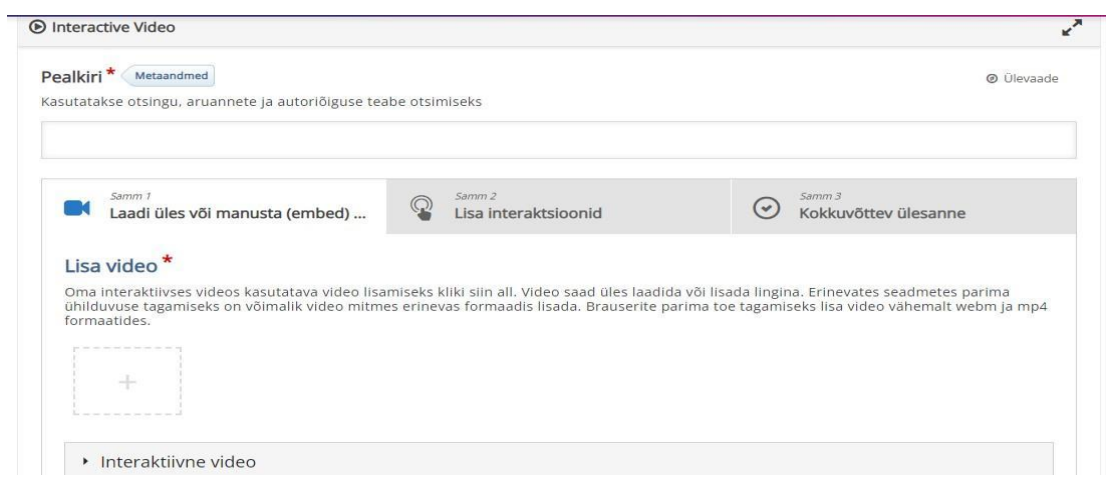

Joonis 4.8 H5P - video üleslaadimise koht

Pärast video üleslaadimist lisas autor interaktiivseid elemente etapis "Lisa Interaktsioonid".

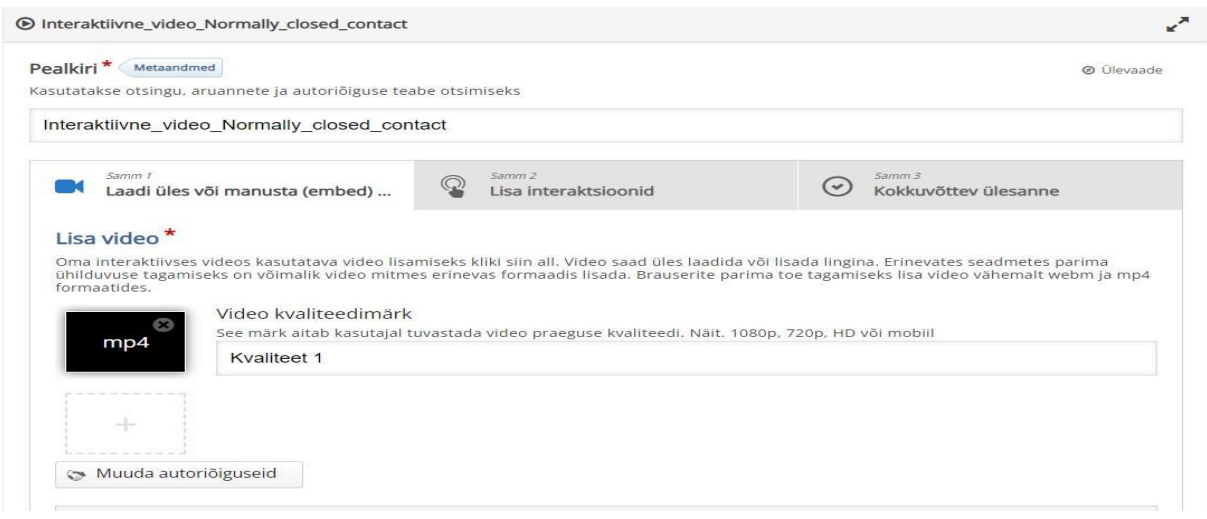

Joonis 4.9 H5P – pealkirja lisamine

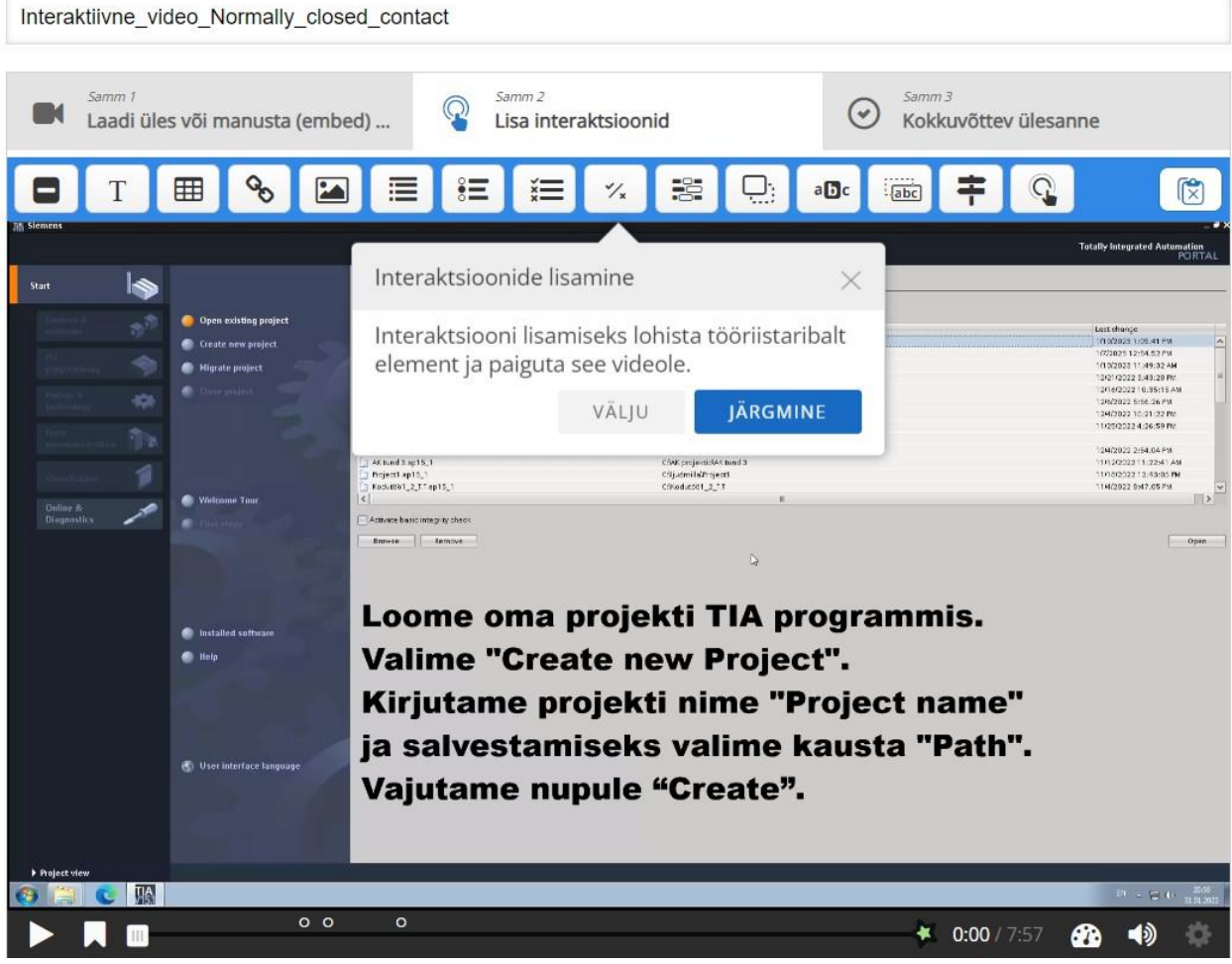

Joonis 4.10 H5P – interaktiivsete elementide lisamine videotele

Selleks, et valida sobivad interaktiivsed elemendid loodavale interaktiivsele videole, uuris autor järgmisi programmi võimalusi:

- a) Label: Silt funktsioon võimaldab lisada tekstilisi silte sisule, et märgistada pilte, videoid või muid elemente.
- b) Text: See funktsioon võimaldab lisada tekstisisu, sealhulgas vormindamist, loendeid ja linke.
- c) Table: Selle funktsiooni abil saate luua tabeleid, millel on lahtrid, kuhu saab lisada teksti, pilte või muid elemente.
- d) Link: See funktsioon võimaldab luua hüperlinke, mis viivad teistele lehtedele, veebisaitidele või dokumentidele.
- e) Image: Selle funktsiooni abil saate lisada sisule pilte, et rikastada seda visuaalselt.
- f) Single Choice Set: See funktsioon võimaldab luua küsimusi ühe õige vastuse valimisega pakutavast valikust. [21]
- g) Multiple Choice: See funktsioon võimaldab luua küsimusi, kus kasutaja saab valida ühe või mitu õiget vastusevarianti pakutud loendist. [21]
- h) True/False question: Selle funktsiooni abil saate luua küsimusi, millele kasutaja peab vastama "Õige" või "Väär" valikuga. [21]
- i) Fill in the Blanks: See funktsioon võimaldab luua lauseid või tekste, millel on tühikud, mida kasutaja peab täitma. [21]
- j) Drag and Drop: Selle funktsiooni abil saate luua ülesandeid, kus kasutaja peab elemente lohistama sobivatele kohtadele. [21]
- k) Mark the Words: See funktsioon võimaldab kasutajal tekstis märgistada või tõsta esile teatud sõnu või fraase. [21]
- l) Drag the Words: Funktsioon "Sõnade lohistamine" võimaldab kasutajal lohistada sõnu või fraase õigetele kohtadele lauses või tekstis. [21]
- m)Crossroads: Selle funktsiooni abil saate luua interaktiivseid stsenaariume erinevate harude ja valikutega, mis võivad mõjutada sisu käiku. [21]
- n) Navigation Hotspot: Selle funktsiooni abil saate lisada interaktiivseid punkte või alasid piltidele või videotele, mida kasutaja saab klõpsata või hõlpsalt juurdepääsuks lisateabele või ühendatud osadele või ressurssidele. [21]

Pärast süsteemi põhiliste võimaluste uurimist jõudis lõputöö autor järeldusele, et parim element kasutamiseks sellist tüüpi õppevideotes on "Multiple Choice Questions" (mitmikvalikuküsimused), mida kasutati interaktiivse video loomiseks kursusele "Programmeeritavad kontrollerid".

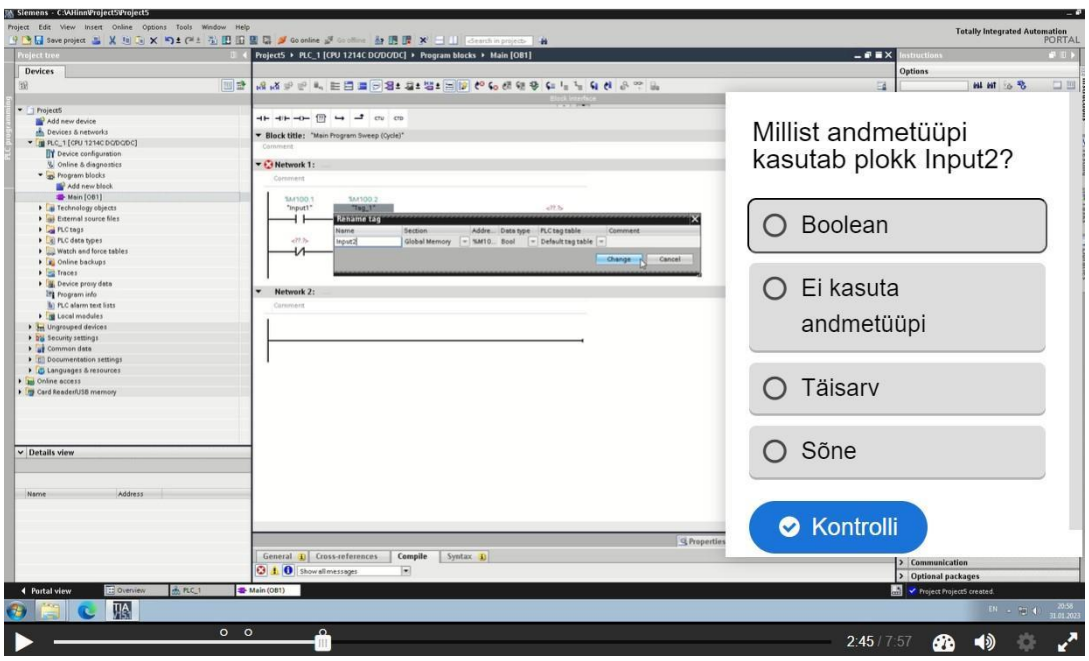

Joonis 4.11 Multiple Choice Questions (MCQ) — see on H5P funktsioon – lõpptulemus

Multiple Choice Questions (MCQ) H5P-s on põhiline tööriist mitme valikuga viktoriinide loomiseks ja seda saab kasutada õpilaste teadmiste taseme kontrollimiseks antud teemal. Mitme valikuga küsimused võivad olla tõhus hindamisvahend, kui need on korrektselt koostatud, ja õpilane saab oma tulemuste kohta kohe tagasisidet. [22]

MCQ sisutüüp koosneb küsimusest ja vastusevariantide kogumikust. Küsimust kasutatakse ülesande esitamiseks, mida tuleb lahendada, ja vastus esindab valikute loendit, millest kasutaja saab valida. Võib valida ühe või mitu õiget vastust. [22]

MCQ-d saab kasutada ka selleks, et lisada küsimustele asjakohast meediat (pilte, heli või videot), määrata tagasisidet, luua testitulemuste kokkuvõte, määrata vastuste juhuslik järjekord ja lisada õpilastele vihjeid. [23]

Pärast video valmimist testis autor kõiki video interaktiivseid elemente. Kuna kõik elemendid töötavad korrektselt, peab autor seda interaktiivse video projekti programmeeritavate kontrollerite kursuse jaoks lõpetatuks.

# <span id="page-32-0"></span>**KOKKUVÕTE**

Selle lõputöö eesmärk on välja arendada ja luua interaktiivne video, mis on mõeldud programmeeritava kontrolleri programmeerimise oskuste õppimiseks ja praktiliseks harjutamiseks. Kolledzis on aine "Programmeeritavad kontrollerid" ja tema jaoks tuleb teha kurs, mis koosneb interaktiivsest videost, mis annab üliõpilasele võimaluse omandada teoreetilisi teadmisi ja sooritada praktilisi ülesandeid, mis aitavad kaasa kontrolleri programmeerimise oskuste omandamisele. Peamine eesmärk seisneb selles, et pakkuda üliõpilastele kättesaadavat, arusaadavat ja efektiivset õppematerjali, mis aitab interaktiivsel ja huvitaval viisil õppida programmeeritavate kontrollerite programmeerimist.

Lõputöö käigus autor viis läbi programmeeritava kontrollerite koolitusmaterjalide loomisega seotud varasemate uuringute ja kirjanduse ülevaade ja analüüs. Uuriti programmeeritavate kontrollerite koolituskursust. Saadi teada, millised videod on üliõpilastele materjali paremaks õppimiseks vajalikud.

Autoritega tehtud töö tulemusena oli loodud interaktiivne video programmeeritavate kontrollerite kursuse jaoks. Video sisaldab teooreetilist materjali, praktilisi näiteid ja ülesandeid, mis aitavad üliõpilastel programmeerimisprotsessi süveneda ja vajalikke oskusi omandada. Interaktiivsed elemendid, nagu sisseehitatud testid, ülesanded enesehindamiseks ja kohese tagasiside võimalus, aitavad kaasa sügavamale ja aktiivsemale õppimisele.

Lõputöö tulemuste analüüsimisel saab teha järgmised järeldused. Esiteks annab väljatöötatud interaktiivne video üliõpilastele võimaluse iseseisvalt õppida ja omandada programmeeritavate kontrollerite programmeerimise oskusi. Videoelemendid aitavad teavet visualiseerida ning muudavad õppimise huvitavamaks ja köitvaks. Teiseks võimaldab interaktiivsete elementide, nagu testid ja ülesanded, kasutamine üliõpilastel oma teadmisi ja oskusi õppeprotsessi käigus proovile panna, mis aitab kaasa materjali paremale omandamisele. Kolmandaks, õppejõud hindas ja võttis tehtud interaktiivse video vastu positiivse tagasisidega.

Seega saavutas see lõputöö edukalt oma eesmärgi – interaktiivse video väljatöötamine ja loomine kursusele "Programmeeritavad kontrollerid".

33

### <span id="page-33-0"></span>**SUMMARY**

The purpose of this graduation work is to develop and create an interactive video designed to teach and practice the skills of programming programmable controllers. The college offers a subject on programmable controllers, and it is necessary to develop a course for it, consisting of an interactive video, which will allow students to gain theoretical knowledge and perform practical tasks that contribute to the development of controller programming skills. The main goal is to provide educational material that is accessible, understandable, and effective for students, helping them to learn programmable controller programming in an interactive and interesting way.

During the graduation work, the author reviewed and analyzed previous studies and literature related to the creation of training materials for programming controllers. The training course on programming controllers was examined, and it was determined which videos are necessary for students to study the material better.

The author has developed an interactive video for the programmable controller course. The video includes theory material, practical examples, and assignments that help students immerse themselves in the programming process and learn the necessary skills. Interactive elements such as built-in quizzes, self-assessment tasks, and instant feedback enable deeper and more active learning.

During the analysis of the results of the graduation work, the following conclusions can be drawn. Firstly, the developed interactive video provides students with the opportunity to independently study and master the skills of programming programmable controllers. Video elements help visualize information and make learning more interesting and enthralling. Secondly, the use of interactive elements, such as tests and tasks, allows students to check their knowledge and skills directly in the learning process, which contributes to the successful mastering of the material. Thirdly, the developed video was evaluated and accepted by the teacher with positive feedback.

As a result, this thesis successfully achieved its goal - the development and creation of an interactive video for the course Programmable controllers.

### <span id="page-34-0"></span>**KASUTATUD KIRJANDUSE LOETELU**

- 1. Rizvi, Persephone. Interactive Video Revolutionizes Role-Play Training. [*Online*] [https://elearningindustry.com/interactive-video-transforms-corporate-training](https://elearningindustry.com/interactive-video-transforms-corporate-training-revolutionizes-role-play)[revolutionizes-role-play](https://elearningindustry.com/interactive-video-transforms-corporate-training-revolutionizes-role-play) (04.02.2023).
- 2. Topuzova, Ivanina. What Is an Interactive Video? [*Online*] <https://blog.dot.vu/what-is-an-interactive-video/> (04.02.2023).
- 3. Pappas, Christopher. 6 Steps to Create Interactive Online Training Videos. [*Online*] [https://elearningindustry.com/steps-create-interactive-online-training](https://elearningindustry.com/steps-create-interactive-online-training-videos)[videos](https://elearningindustry.com/steps-create-interactive-online-training-videos) (04.02.2023).
- 4. Gagnon, Romain. How To Produce Engaging Interactive Videos That Drive Results. [*Online*] [https://elearningindustry.com/create-engaging-interactive](https://elearningindustry.com/create-engaging-interactive-video-content-drive-results)[video-content-drive-results](https://elearningindustry.com/create-engaging-interactive-video-content-drive-results) (04.02.2023).
- 5. Hurix. Role of Technology in Promoting Interactive Learning. [*Online*] <https://www.hurix.com/role-of-technology-in-promoting-interactive-learning/> (04.02.2023).
- 6. Ulavakattu, Mohan K. The Top 11 Features of Articulate Storyline 360. [*Online*] [https://blog.commlabindia.com/elearning-development/articulate-storyline-](https://blog.commlabindia.com/elearning-development/articulate-storyline-360-top-features)[360-top-features](https://blog.commlabindia.com/elearning-development/articulate-storyline-360-top-features) (08.02.2023).
- 7. Storyline 360. [Online] [https://www.storyline.software/#/1-storyline-software](https://www.storyline.software/#/1-storyline-software-landingpage/1-storyline-360/3)[landingpage/1-storyline-360/3](https://www.storyline.software/#/1-storyline-software-landingpage/1-storyline-360/3) (08.02.2023).
- 8. What is Adobe Captivate? [*Online*] <https://www.nobledesktop.com/learn/adobe-captivate/what-is-adobe-captivate> (12.02.2023).
- 9. What is H5P? (And Why Your eLearning Needs It!). [*Online*] [https://www.lambdasolutions.net/blog/what-is-h5p-and-why-your-elearning](https://www.lambdasolutions.net/blog/what-is-h5p-and-why-your-elearning-needs-it)[needs-it](https://www.lambdasolutions.net/blog/what-is-h5p-and-why-your-elearning-needs-it) (15.02.2023).
- 10.Malamed, Connie. Creating Interactive Content with H5P. [*Online*] <https://theelearningcoach.com/media/creating-interactive-content-h5p/> (15.02.2023).
- 11.University of Wollongong Australia. [*Online*] <https://ltc.uow.edu.au/hub/article/h5p-course-presentation> (21.02.2023).
- 12.H5P Benefits, Content Types, Integrations & Getting Started. [*Online*] [https://www.openlms.net/blog/education/h5p-benefits-content-types](https://www.openlms.net/blog/education/h5p-benefits-content-types-integrations-getting-started/)[integrations-getting-started/](https://www.openlms.net/blog/education/h5p-benefits-content-types-integrations-getting-started/) (04.03.2023).
- 13.Adobe Captivate vs. Articulate 360 vs. H5P. [*Online*] [https://www.learnvig.com/the-latest-from-vig/adobe-captivate-vs.-articulate-](https://www.learnvig.com/the-latest-from-vig/adobe-captivate-vs.-articulate-360-vs.-h5p)[360-vs.-h5p](https://www.learnvig.com/the-latest-from-vig/adobe-captivate-vs.-articulate-360-vs.-h5p) (04.03.2023).
- 14.Rubin, C. M. The Global Search for Education: Moodle Eyes the Global Goals. [*Online*]<https://www.shine.cn/education/2002132354/> (10.03.2023).
- 15.Create Interactive Content in Moodle with H5P. [*Online*] [https://teaching](https://teaching-resources.delta.ncsu.edu/h5p-interactive-content/)[resources.delta.ncsu.edu/h5p-interactive-content/](https://teaching-resources.delta.ncsu.edu/h5p-interactive-content/) (14.03.2023).
- 16.Rado. What is Moodle? [*Online*] [https://www.scalahosting.com/blog/what-is](https://www.scalahosting.com/blog/what-is-moodle/)[moodle/](https://www.scalahosting.com/blog/what-is-moodle/) (18.03.2023).
- 17.Zhou, Jane. How to Enable Xbox Game Bar Recording to Capture Windows Screen [Ultimated Guide]. [*Online*] [https://recorder.easeus.com/screen](https://recorder.easeus.com/screen-recording-tips/xbox-game-bar-recording.html)[recording-tips/xbox-game-bar-recording.html](https://recorder.easeus.com/screen-recording-tips/xbox-game-bar-recording.html) (20.03.2023).
- 18.Duhamel, Harmonie. How to Use OBS Studio for Professional Video Streaming [2022 Update]. [*Online*] [https://www.dacast.com/blog/how-to-use-obs](https://www.dacast.com/blog/how-to-use-obs-professional-video-streaming-3/)[professional-video-streaming-3/](https://www.dacast.com/blog/how-to-use-obs-professional-video-streaming-3/) (22.03.2023).
- 19.Brown, Liza. Hitfilm Express A Guide to Download, Install, Key Features. [*Online*] [https://filmora.wondershare.com/video-editor/hitfilm-express](https://filmora.wondershare.com/video-editor/hitfilm-express-review.html?gclid=Cj0KCQjwxYOiBhC9ARIsANiEIfYwh8XGBOAY-RczaXvjODXhj2sC4lCCb6nC7vu9RUqbZgmo-yakvXQaAqacEALw_wcB)[review.html?gclid=Cj0KCQjwxYOiBhC9ARIsANiEIfYwh8XGBOAY-](https://filmora.wondershare.com/video-editor/hitfilm-express-review.html?gclid=Cj0KCQjwxYOiBhC9ARIsANiEIfYwh8XGBOAY-RczaXvjODXhj2sC4lCCb6nC7vu9RUqbZgmo-yakvXQaAqacEALw_wcB)[RczaXvjODXhj2sC4lCCb6nC7vu9RUqbZgmo-yakvXQaAqacEALw\\_wcB](https://filmora.wondershare.com/video-editor/hitfilm-express-review.html?gclid=Cj0KCQjwxYOiBhC9ARIsANiEIfYwh8XGBOAY-RczaXvjODXhj2sC4lCCb6nC7vu9RUqbZgmo-yakvXQaAqacEALw_wcB) (26.03.2023).
- 20.Khan, Shay L. How to Edit a Video Using HitFilm Express. [*Online*] <https://www.makeuseof.com/how-to-edit-video-hitfilm-express/> (26.03.2023).
- 21. IT Center Help. [Online] [https://help.itc.rwth](https://help.itc.rwth-aachen.de/en/service/8d9eb2f36eea4fcaa9abd0e1ca008b22/article/a36fd618bebf4db19ea1929da5640773/)[aachen.de/en/service/8d9eb2f36eea4fcaa9abd0e1ca008b22/article/a36fd618b](https://help.itc.rwth-aachen.de/en/service/8d9eb2f36eea4fcaa9abd0e1ca008b22/article/a36fd618bebf4db19ea1929da5640773/) [ebf4db19ea1929da5640773/](https://help.itc.rwth-aachen.de/en/service/8d9eb2f36eea4fcaa9abd0e1ca008b22/article/a36fd618bebf4db19ea1929da5640773/) (01.04.2023)
- 22.Multiple Choice Question Tutorial. [*Online*] [https://h5p.org/tutorial-multichoice](https://h5p.org/tutorial-multichoice-question)[question](https://h5p.org/tutorial-multichoice-question) (23.04.2023).
- 23.Creating multiple choice questions using H5P. [*Online*] <https://ltc.uow.edu.au/hub/article/h5p-multiple-choice> (23.04.2023).